# **Руководство пользователя**

# FlexScan **EV2780**

**Цветной ЖК-монитор**

#### **Важно**

**Внимательно прочтите «МЕРЫ ПРЕДОСТОРОЖНОСТИ», данное «Руководство пользователя» и «Руководство по установке» (отдельный документ), чтобы ознакомиться с правилами безопасной и эффективной эксплуатации устройства.** 

- **• Основная информация по основным этапам эксплуатации монитора — от подключения к PC до использования содержится в «Руководстве по установке».**
- **• Последнюю версию «Руководства пользователя» можно загрузить на нашем сайте : [www.eizoglobal.com](https://www.eizoglobal.com)**

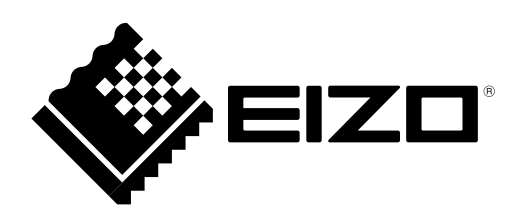

#### **Расположение предупреждений**

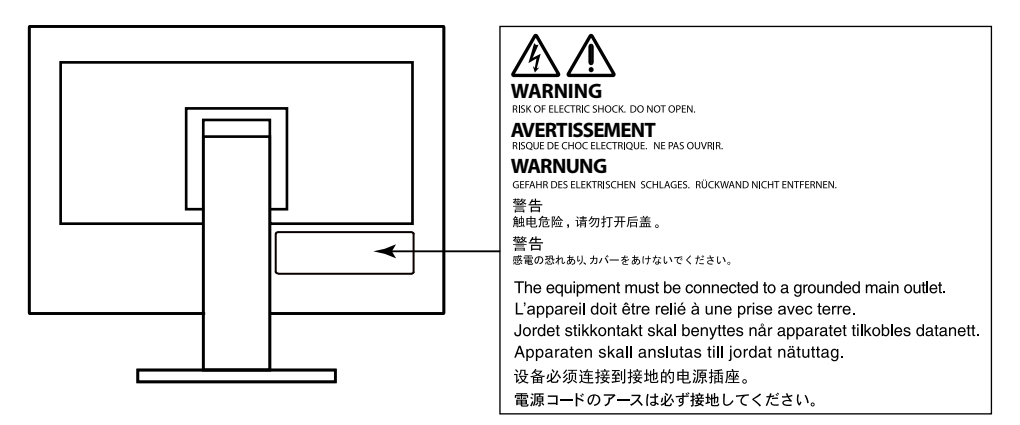

Это устройство было специально адаптировано для использования в регионе, в который оно изначально поставлялось. При использовании этого устройства за пределами данного региона оно может работать не так, как указано в его характеристиках.

Никакая часть этого руководства не может быть воспроизведена, сохранена в системе хранения данных или передана в любой форме, любыми средствами — электронными, механическими или любыми другими —

без предварительного согласия корпорации EIZO Corporation, полученного в письменной форме. Корпорация EIZO Corporation не принимает на себя обязательств по обеспечению конфиденциальности предоставляемого материала или информации без предварительных договоренностей, соответствующих соглашению корпорации EIZO Corporation относительно указанной информации. Несмотря на то, что были приняты все меры для обеспечения актуальности информации, содержащейся в данном руководстве, следует учесть, что технические характеристики монитора EIZO могут изменяться без предварительного уведомления.

### <span id="page-2-0"></span>**Примечание в отношении данного монитора**

Это устройство подходит для общего применения, такого как создание документов и просмотр мультимедиа-контента. (При использовании в течение 12 часов в день).

Если устройство используется в следующих областях, требующих исключительной степени безопасности и надежности, необходимо принять дополнительные меры для обеспечения безопасности.

- Средства транспортировки (морские и воздушные суда, поезда, автомобили)
- Устройства защиты (системы предотвращения бедствий, системы контроля безопасности и пр.)
- Оборудование, от которого зависит жизнь людей (медицинское оборудование, такое как системы жизнеобеспечения или оборудование операционной)
- Устройства управления атомной энергией (системы управления атомной энергией, системы безопасности на АЭС и пр.)
- Телекоммуникационное оборудование крупных систем (системы управления транспортных систем, системы управления воздушным движением и пр.)

Это устройство было специально адаптировано для использования в регионе, в который оно изначально поставлялось. При использовании этого устройства за пределами данного региона оно может работать не так, как указано в его характеристиках.

Гарантия на настоящее изделие может не распространяться на способы применения, не описанные в настоящем руководстве.

Технические характеристики, указанные в настоящем документе, являются действительными только при соблюдении следующих условий:

- Шнуры питания входят в комплект поставки изделия.
- Сигнальные кабели определяет наша компания.

С настоящим изделием можно использовать только вспомогательные устройства, изготовленные или рекомендованные нашей компанией.

Если изделие устанавливается на стол с лакированным покрытием, лак может прилипать к нижней части стойки из-за особенностей состава резины. Следует проверить поверхность стола до использования.

Стабилизация работы электрических компонентов занимает около 30 минут. Подождите около 30 минут или дольше после включения монитора, прежде чем начать регулировку.

Чтобы компенсировать изменения освещенности при длительной работе и обеспечить стабильное изображение, нужно задать пониженное значение яркости монитора.

Если монитор работает без перерывов в течение долгого времени, могут появиться темные пятна или дефекты. Чтобы максимально увеличить срок службы монитора, рекомендуется время от времени выключать его. После вывода на экран некоторых изображений, даже в течение краткого времени, возможно появление остаточного изображения. Избавиться от этого эффекта можно сменой изображения или отключением электропитания на несколько часов.

Когда изображение на экране меняется после того, как одно и то же изображение демонстрировалось в течение длительного времени, может появиться остаточное изображение. Чтобы одно и то же изображение не оставалось на экране в течение длительного времени, используйте экранную заставку или функцию энергосбережения.

<span id="page-3-0"></span>Рекомендуется регулярно очищать монитор, чтобы сохранить его внешний вид и продлить срок эксплуатации (см. «Очистка» (стр. 4)).

ЖК-панели производятся по высокоточной технологии. Хотя на ЖК-панели могут появляться неподсвеченные или пересвеченные пиксели, это не является неисправностью. Доля работающих точек: минимум 99,9994%.

Задняя подсветка ЖК-панели имеет определенный срок службы. В зависимости от характера использования, например, непрерывное использование в течение длительного периода времени, срок службы подсветки может закончиться раньше, что потребует выполнить замену. Если экран становится темным или начинает мерцать, обратитесь к местному представителю EIZO.

Не нажимайте сильно на ЖК-панель или край рамки, поскольку это может привести к появлению такого дефекта отображения, как интерференционные помехи. Если нажимать на поверхность панели ЖКД продолжительное время, могут ухудшиться характеристики жидкокристаллических ячеек, или панель ЖКД может быть повреждена.

Не царапайте и не нажимайте на панель ЖКД острыми предметами: это может привести к повреждению панели ЖКД. Не протирайте панель салфетками, так как могут появиться царапины.

Если монитор приносят из холодного помещения или температура в помещении быстро повышается, на внешних и внутренних поверхностях монитора могут появиться капли конденсации. В таком случае включать монитор нельзя. Нужно подождать, пока конденсат исчезнет, в противном случае он может стать причиной серьезных повреждений монитора.

### **Очистка**

#### **Внимание**

- Воздействие некоторых химических веществ, например, спиртовых или антисептических растворов может привести к снижению блеска, потускнению и изменению цвета корпуса монитора или панели ЖКД, а также к ухудшению качества изображения.
- Запрещается использовать в качестве чистящих средств растворитель, бензин, воск или абразивные материалы, поскольку они могут повредить поверхность корпуса монитора или панели ЖКД.

#### **Примечание**

• Для чистки поверхности корпуса монитора и панели ЖКД рекомендуется использовать поставляемый отдельно набор ScreenCleaner.

Пятна с поверхности корпуса и панели ЖКД можно удалять с помощью увлажненной мягкой ткани.

### **Комфортное использование монитора**

- Излишне темный или яркий экран может быть вреден для зрения. Отрегулируйте яркость монитора в соответствии с условиями окружающей среды.
- При длительном использовании монитора глаза устают. Каждый час делайте 10-минутный перерыв.

# **СОДЕРЖАНИЕ**

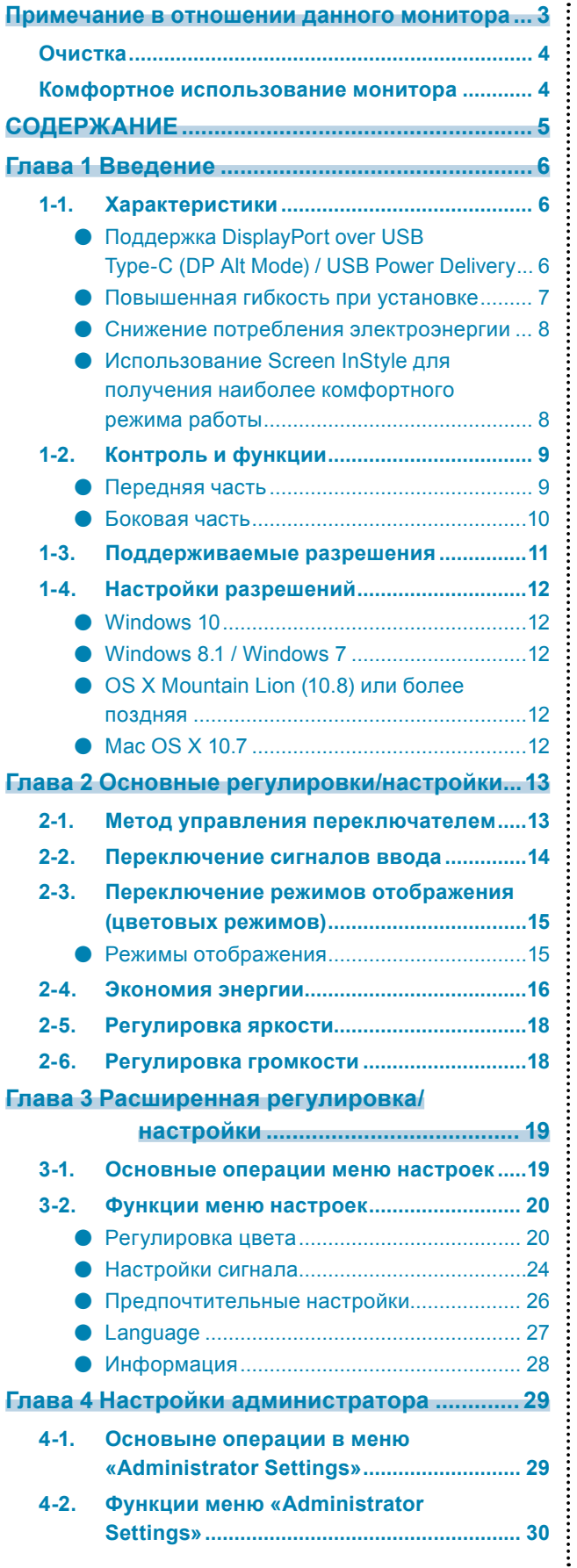

#### **Глава 5 [Поиск и устранение](#page-31-0)**

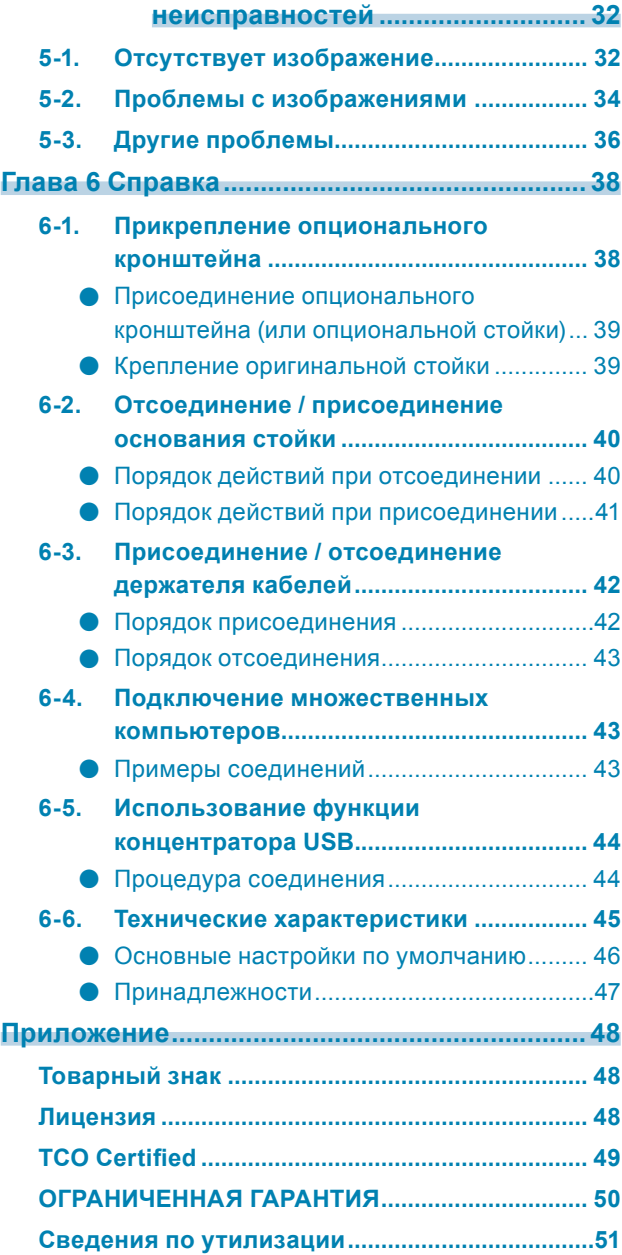

# <span id="page-5-0"></span>**Глава 1 Введение**

Спасибо за то, что выбрали цветной ЖК монитор EIZO.

### **1-1. Характеристики**

**●Поддержка DisplayPort over USB Type-C (DP Alt Mode) / USB Power Delivery**

Данное изделие оснащено разъемом USB Type-C (USB-C), совместимым с функциями DP Alt Mode и USB Power Delivery.

• При использовании в качестве внешнего монитора для переносного ПК данное изделие может служить для подачи питания на ПК.

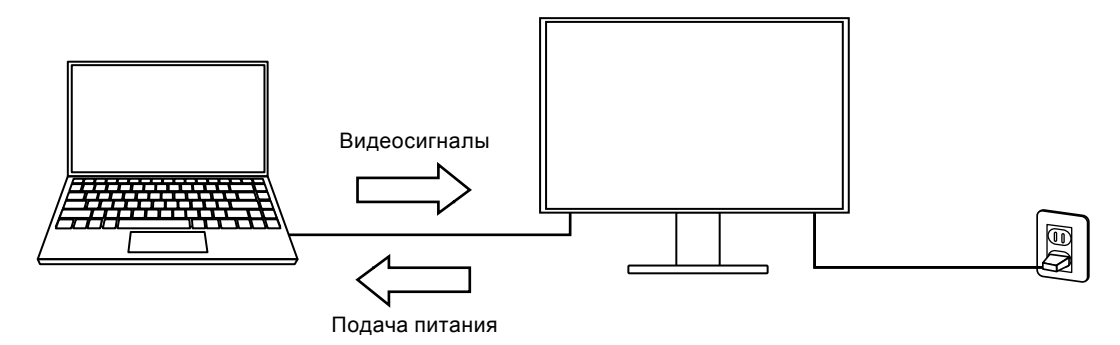

• При просмотре фотографий или видеороликов со смартфона или планшета данное изделие может использоваться для зарядки устройства.

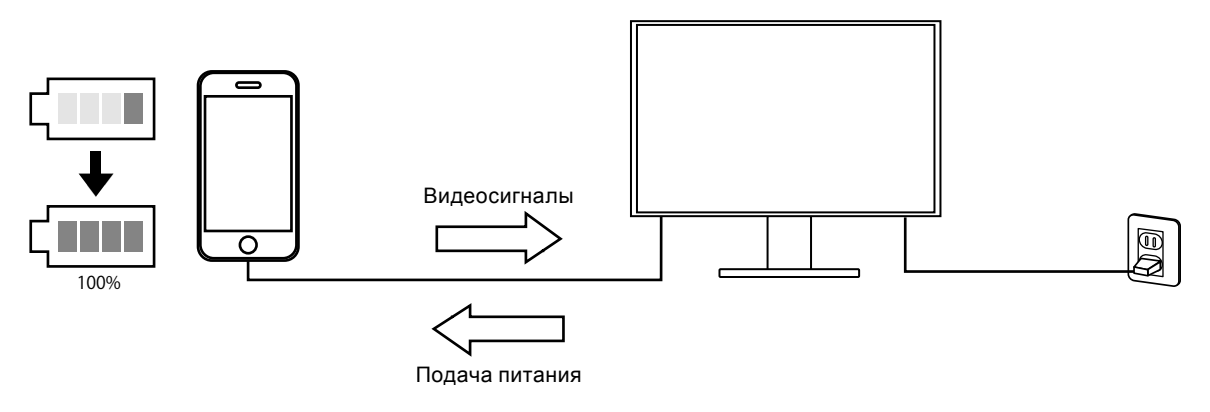

#### **Примечание**

- Подключаемые устройства должны быть оснащены разъемом USB-C и поддерживать функцию зарядки на основе USB-C или USB Power Delivery.
- Подключенное к монитору устройство может заряжаться, даже когда монитор находится в режиме энергосбережения.

### **●Повышенная гибкость при установке**

• Этот продукт можно использовать в качестве внешнего монитора для ноутбука.

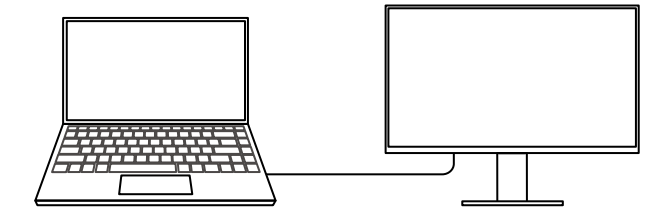

• Этот продукт можно использовать в многоэкранной конфигурации, в которой несколько мониторов подключены к одному компьютеру.

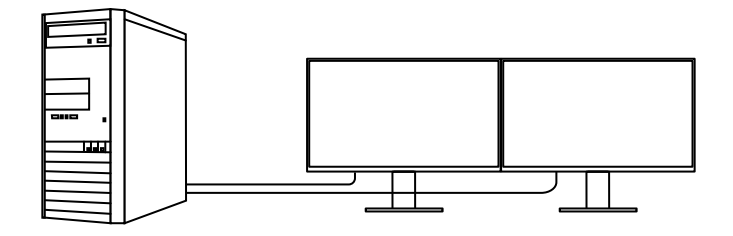

• Установка монитора на опоре делает возможным использование этого продукта в многоэкранной конфигурации, в которой экраны можно поворачивать на 180° (с отражением в вертикальной плоскости).

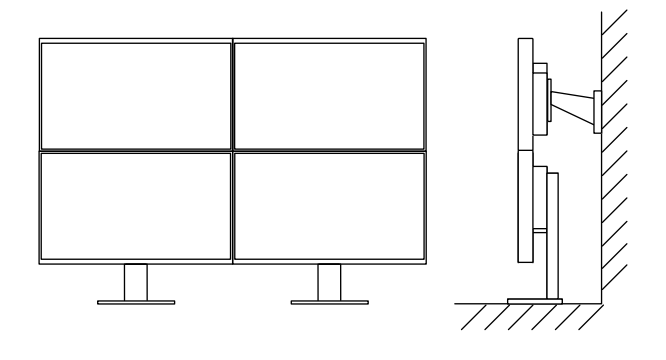

#### **Примечание**

• При повороте экрана монитора на 180° следует изменить соответствующие настройки ПК.

### **●Снижение потребления электроэнергии**

Этот продукт обладает функцией автоматической регулировки яркости экрана, что снижает потребление электроэнергии \*1. Настройки сокращения потребления электроэнергии, снижения выбросов  $CO<sub>2</sub>$  и уровень экономии можно проверить в меню «EcoView Settings» (Настройки EcoView).

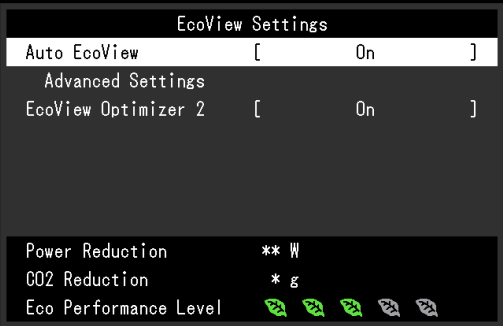

#### • Auto EcoView

Этот датчик, расположенный на передней части монитора, регагирующий на свет в окружающей среде, автоматически определяет степень яркости окружающей среды и регулирует яркость экрана до комфортного уровня.

#### • EcoView Optimizer 2

Монитор автоматически регулирует яркость экрана вплоть до белого уровня сигнала ввода. Данная функция позволяет сократить потребление электроэнергии при поддержании яркости, определенной сигналом ввода.

#### \*1 Контрольные значения:

Максимальный расход энергии: 96 Вт (при подсоединенном устройстве USB и включенных колонках), стандартный расход энергии: 23 Вт (яркость 120 кд/м<sup>2</sup>, при отключенном устройстве USB, отключенных колонках при настройках по умолчанию)

#### **●Использование Screen InStyle для получения наиболее комфортного режима работы**

Программа управления монитором «Screen InStyle» позволяет выбрать наиболее комфортный режим работы монитора.

- Цветовой режим монитора может автоматически переключаться в зависимости от используемого программного обеспечения.
- Если установлено несколько мониторов, можно включать и выключать все мониторы одновременно, а также изменять на них цветовой режим.

#### **Примечание**

- Программу Screen InStyle можно загрузить с нашего веб-сайта [\(www.eizoglobal.com\)](https://www.eizoglobal.com).
- Поддерживаются только операционные системы Windows.

# **1-2. Контроль и функции**

### **●Передняя часть**

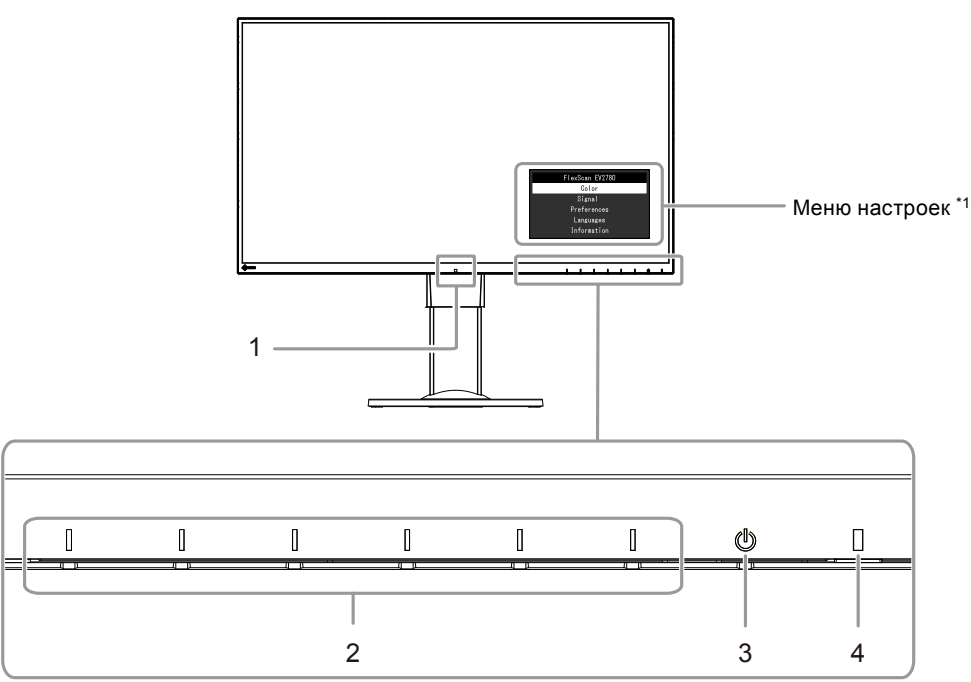

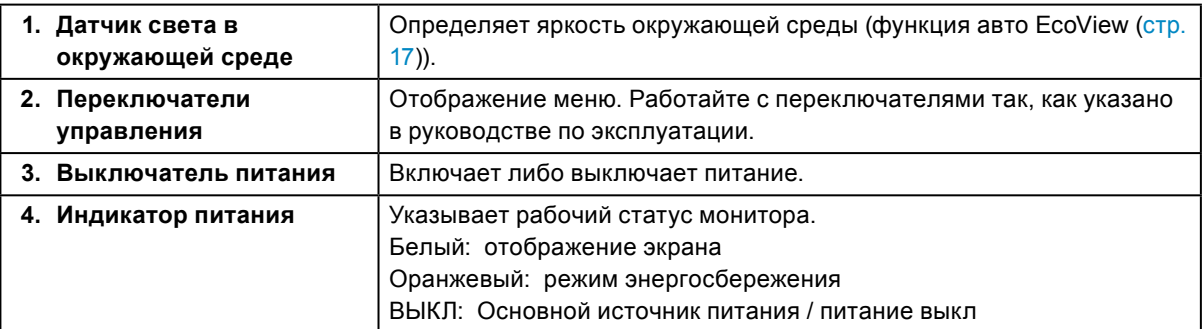

\*1 Для получения подробностей по использованию смотри «3-1. Основные операции меню настроек» (стр. 19).

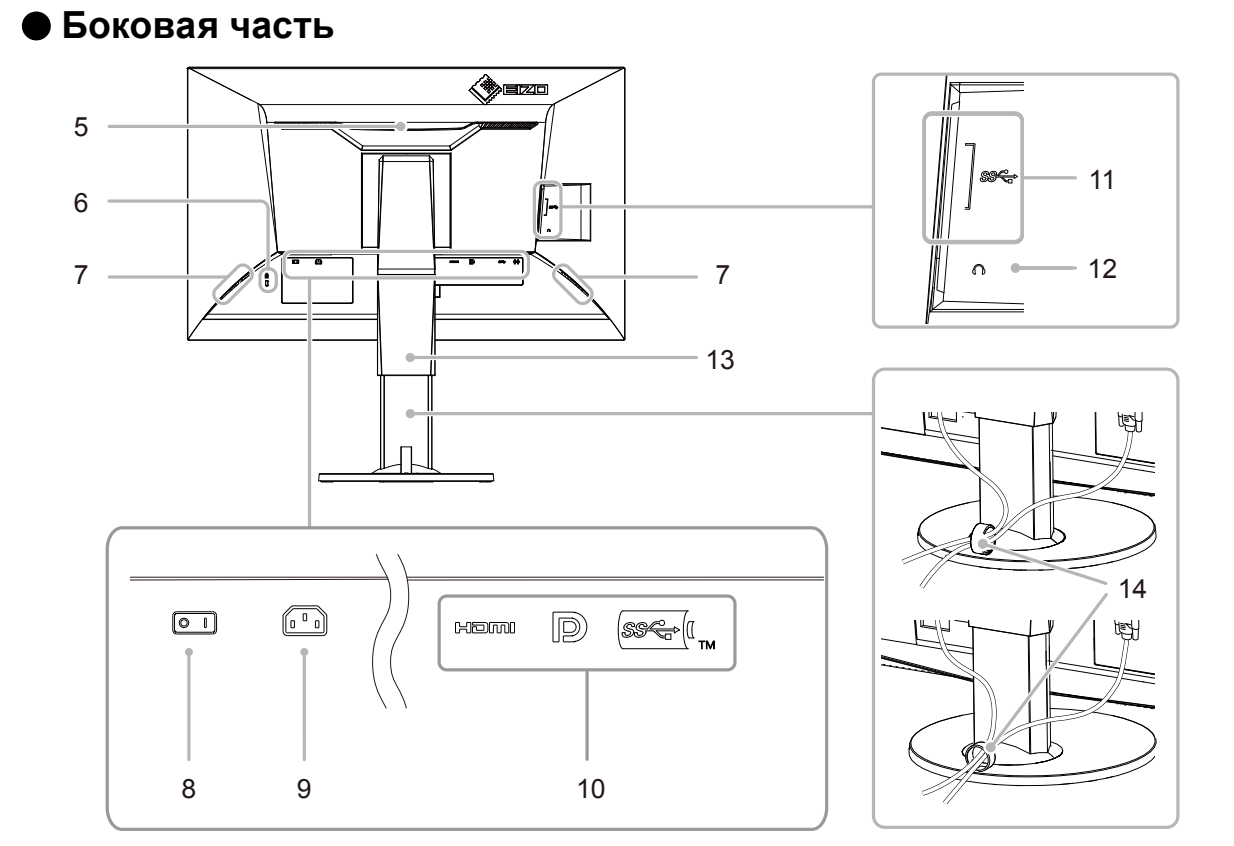

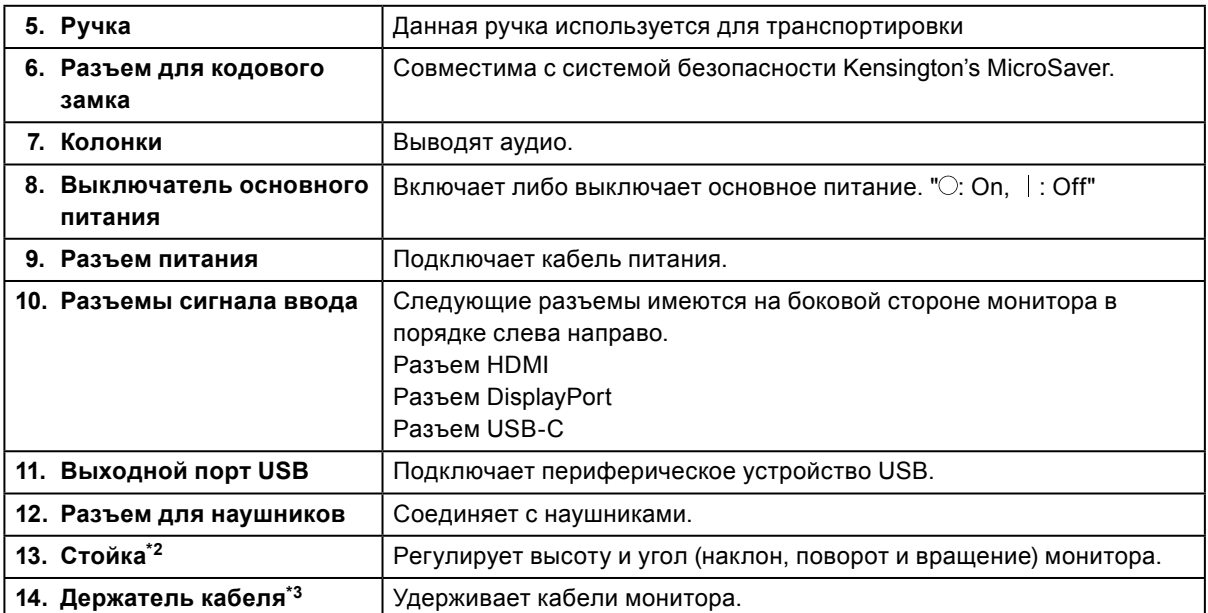

\*2 Опционный кронштейн (или опционная стойка) могут быть прикреплены после удаления секции стойки (смотри «6-1. Прикрепление опционального кронштейна» (стр. 38)).

\*3 Информация по установке держателя кабелей содержится в «6-3. Присоединение / отсоединение держателя кабелей» (стр. 42).

# <span id="page-10-0"></span>**1-3. Поддерживаемые разрешения**

Монитор поддерживает следующие разрешения.

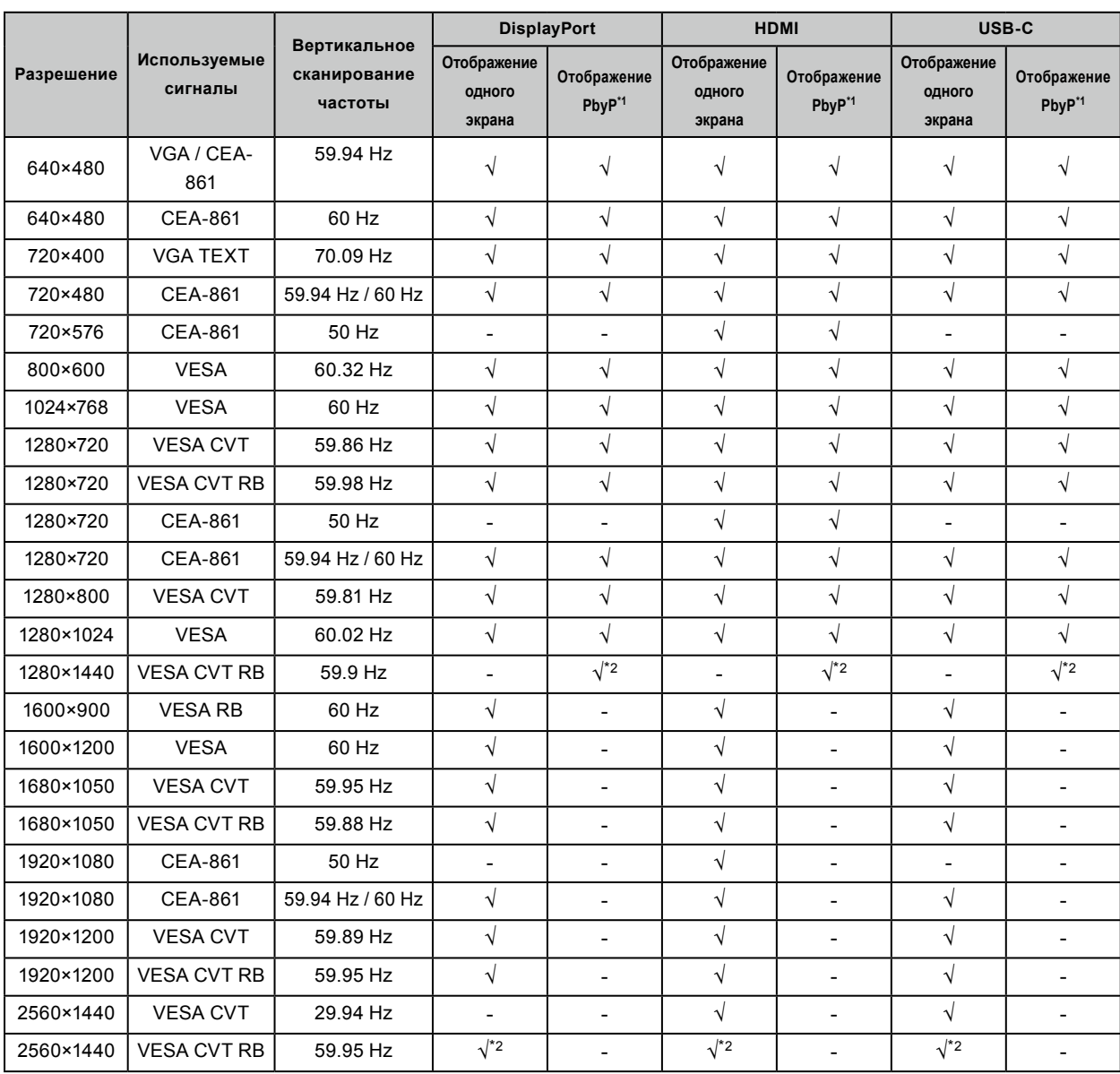

\*1 Только когда для опции «Auto PbyP Resolution» (Автоматическое разрешение PbyP) установлено значение «On» (Вкл.)

\*2 Рекомендуемые разрешения

#### **Примечание**

• Поддерживается только прогрессивный тип сканирования.

 $\sim$  0.0

# <span id="page-11-0"></span>**1-4. Настройки разрешений**

Если после подключения монитора к компьютеру разрешение неправильно, либо если вы хотите изменить значение разрешения, выполните процедуру, описанную внизу.

### **●Windows 10**

- 1. Щелкните правой кнопкой мыши в любом месте рабочего стола, за исключением значков.
- 2. В появившемся меню выберите «Настройка дисплея».
- 3. В диалоговом окне «Настройте ваш экран» выберите «Дополнительные параметры экрана».
- 4. Выберите монитор, а затем выберите в раскрывающемся меню пункт «Разрешение».
- 5. Нажмите кнопку «Применить».
- 6. При появлении диалогового окна с подтверждением нажмите «Сохранить изменения».

### **●Windows 8.1 / Windows 7**

- 1. В Windows 8.1 нажмите плитку «Рабочий стол» на начальном экране для отображения рабочего стола.
- 2. Щелкните правой кнопкой мыши в любом месте рабочего стола, за исключением значков.
- 3. В появившемся меню выберите «Разрешение экрана».
- 4. Выберите монитор, а затем выберите в раскрывающемся меню пункт «Разрешение».
- 5. Нажмите кнопку «OK».
- 6. При появлении диалогового окна с подтверждением нажмите «Сохранить изменения».

### **●OS X Mountain Lion (10.8) или более поздняя**

- 1. Выберите «Системные настройки» в меню Apple.
- 2. При отображении диалогового окна «Системные настройки» нажмите «Мониторы». (В случае OS X Mountain Lion (10.8) выберите «Мониторы» для параметра «Аппаратное обеспечение»).
- 3. В открывшемся диалоговом окне выберите вкладку «Монитор», а затем выберите «Изменить» для параметра «Разрешение».
- 4. На экране появится список разрешений, доступных для выбора. Выберите нужное разрешение. Если нужного разрешения нет в списке, нажмите клавишу Option и, удерживая ее, выберите «Изменить».
- 5. Ваш выбор отобразится немедленно. После подбора наиболее подходящего разрешения закройте окно.

### **●Mac OS X 10.7**

- 1. Выберите «Системные настройки» в меню Apple.
- 2. При отображении диалогового окна «Системные настройки» нажмите «Мониторы» в «Аппаратное обеспечение».
- 3. В отображаемом диалоговом окне выберите вкладку «Монитор» и укажите необходимое разрешение в поле «Разрешение».
- 4. Ваш выбор отобразится немедленно. После подбора наиболее подходящего разрешения закройте окно.

# <span id="page-12-0"></span>**Глава 2 Основные регулировки/настройки**

Данное изделие позволяет пользователям менять яркость в зависимости от личных предпочтений, в соответствии с условиями эксплуатации, а также для сокращения потребления энергии в целях экономии.

В данном разделе описаны основные функции, которые могут быть отрегулированы и настроены с использованием переключателей, расположенных в передней части монитора. Для расширенных настроек и регулировок с использованием меню настроек смотри «Глава 3 Расширенная регулировка/настройки» (стр. 19).

### **2-1. Метод управления переключателем**

#### **1. Отображение руководства по эксплуатации**

1. Прикоснитесь к любому переключателю (кроме  $(1)$ ).

На экране будет отображено руководство по эксплуатации.

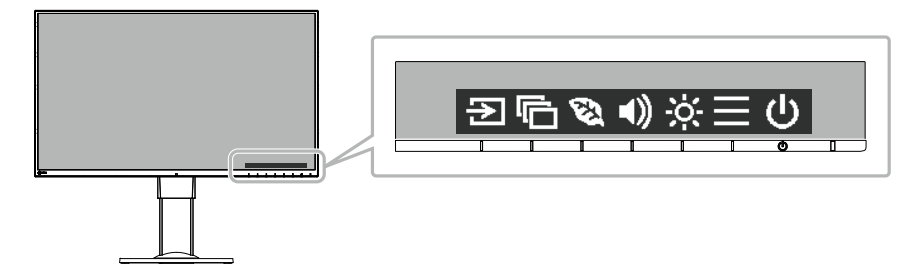

### **2.Регулировка/настройки**

1. Прикоснитесь к переключателю для регулировки/настройки.

Будет отображено меню регулировки/настройки.

(Также может быть отображено под-меню. В этом случае выберите элемент для регулировки/ настройки с использованием  $\wedge \vee$  и выберите  $\vee$ .)

2. Выполните регулировку/настройку переключателями и выберите  $\vee$  для подтверждения изменений.

### **3. Выход**

- 1. Выберите х для выхода из меню.
- 2. Кода меню не отображается, руководство по эксплуатации автоматически исчезнет спустя несколько секунд, если не выполняется работа с переключателями.

# <span id="page-13-0"></span>**2-2. Переключение сигналов ввода**

Если монитор имеет множественные сигналы ввода, сигнал для отображения на экране может быть изменен.

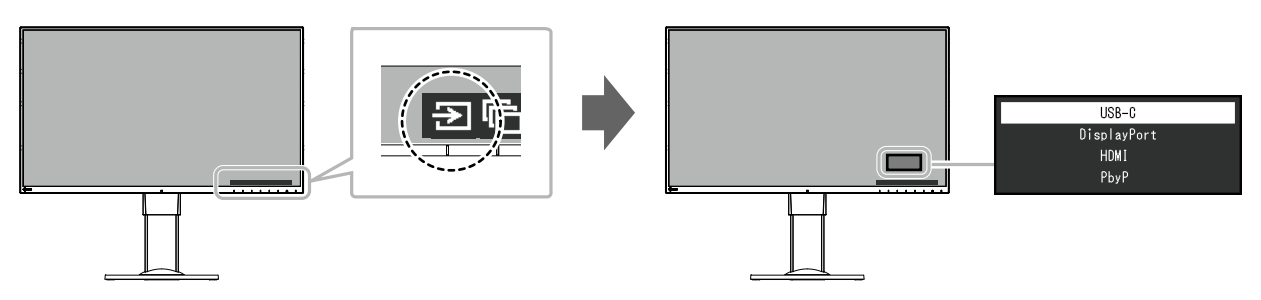

#### **Примечание**

• При выборе отображения PbyP (Picture by Picture), когда на мониторе показываются несколько входных сигналов, окна могут отображаться рядом друг с другом. Так как 2 окна могут быть отображены на одном мониторе, необходимости в смене сигналов нет, что ведет к повышению эффективности работы. При выборе отображения PbyP комбинацию сигналов для показа в левом и правом окнах можно менять.

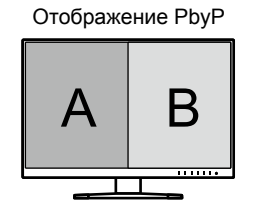

# <span id="page-14-0"></span>**2-3. Переключение режимов отображения (цветовых режимов)**

Этот продукт установлен предварительно с цветовыми режимами для отображения с различными целями.

Переключайте режим в зависимости от цели и содержания отображения. Это позволяет монитору отображать изображения способом, который соответствует содержанию отображения.

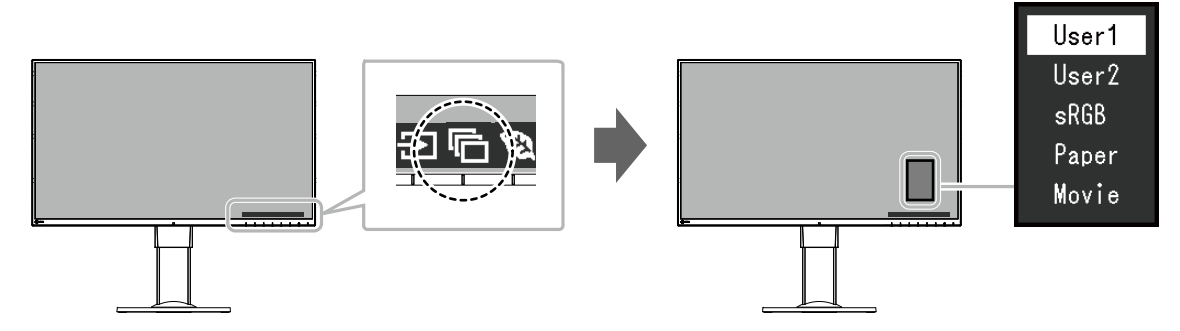

### **●Режимы отображения**

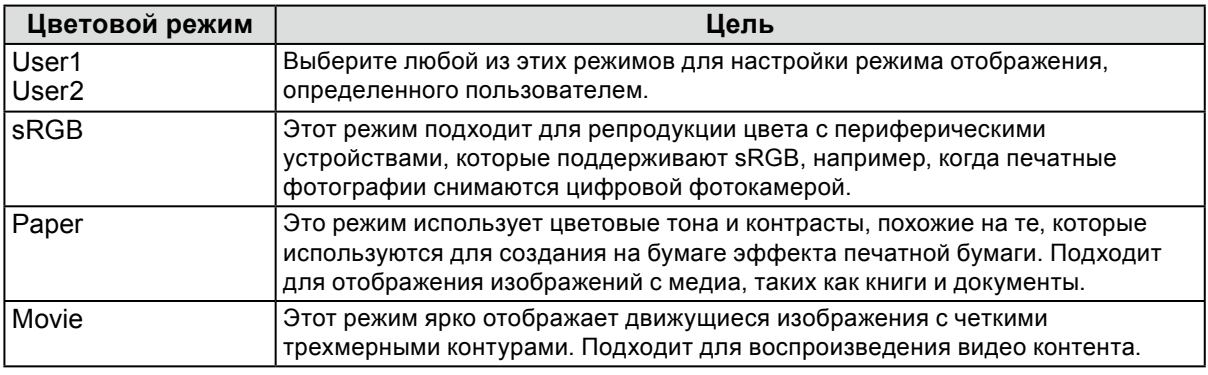

#### **Примечание**

- Приложение «Screen InStyle» позволяет выбирать цветовой режим автоматически в зависимости от используемого программного обеспечения.
- В режиме Paper количество голубого света, испускаемого с экрана, сокращается благодаря изменению тона цвета и контролированию его яркости.
- При использовании режима отображения PbyP можно индивидуально выбирать цветовой режим для экранов «Left» (Левый) и «Right» (Правый).

### <span id="page-15-0"></span>**2-4. Экономия энергии**

Этот монитор оборудован функциями EcoView для того, чтобы предоставить пользователям возможность экономить энергию.

Используйте данную фнукцию для того, чтобы устранить излишнее потребление энергии и сэкономить на затратах на электричество. Экономия электроэнергии также сокращает выбросы углекислого газа в атмосферу.

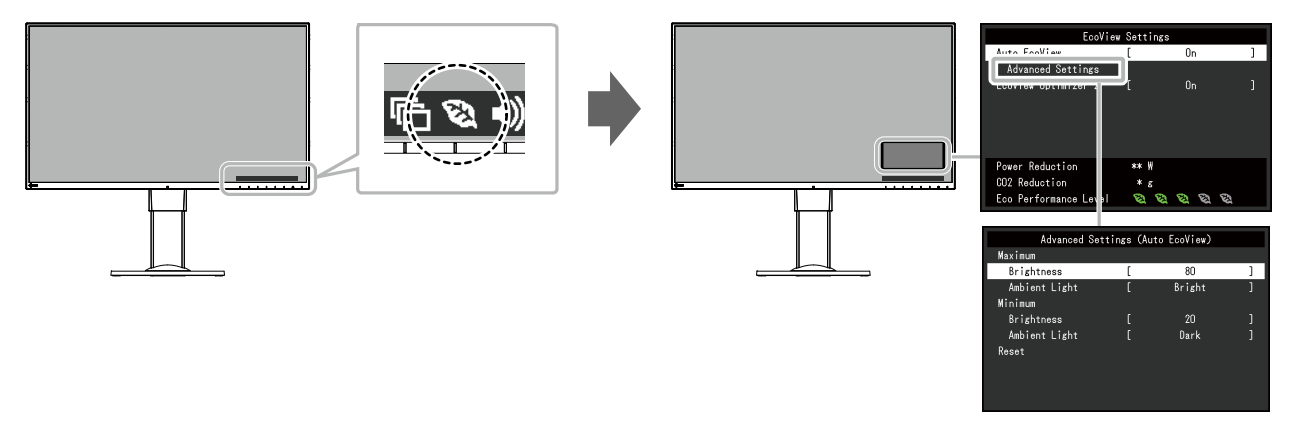

#### **Примечание**

- Уровень экономии энергии (Сокращение потребления электроэнергии, сокращение выбросов СО<sub>2</sub> и уровень Eco Performance) можно проверить в меню «EcoView Settings». Большее количество светящихся индикаторов указывает на уровень Eco Performance, более высокий уровень экономии энергии.
	- Сокращение потребления электроэнергии: сокращение электроэнергии, используемой для подсветки, является результатом отрегулированной яркости.
	- Сокращение выброса CO<sub>2</sub>: конверитровано из значения «Power Reduction», оценное значение количества выбросов  $CO<sub>2</sub>$  при использовании монитора на протяжении 1 часа.
- Численное значение является результатом расчетов, основанных на настройках по умолчанию (0,000555t -CO2/кВтч), определенных Декретом министерства Японии (2006, Министерство экономики, торговли и промышленности, Министерство охраны окружающей среды, статья 3 Гражданского кодекса), и может варьироваться в зависимости от страны и года.

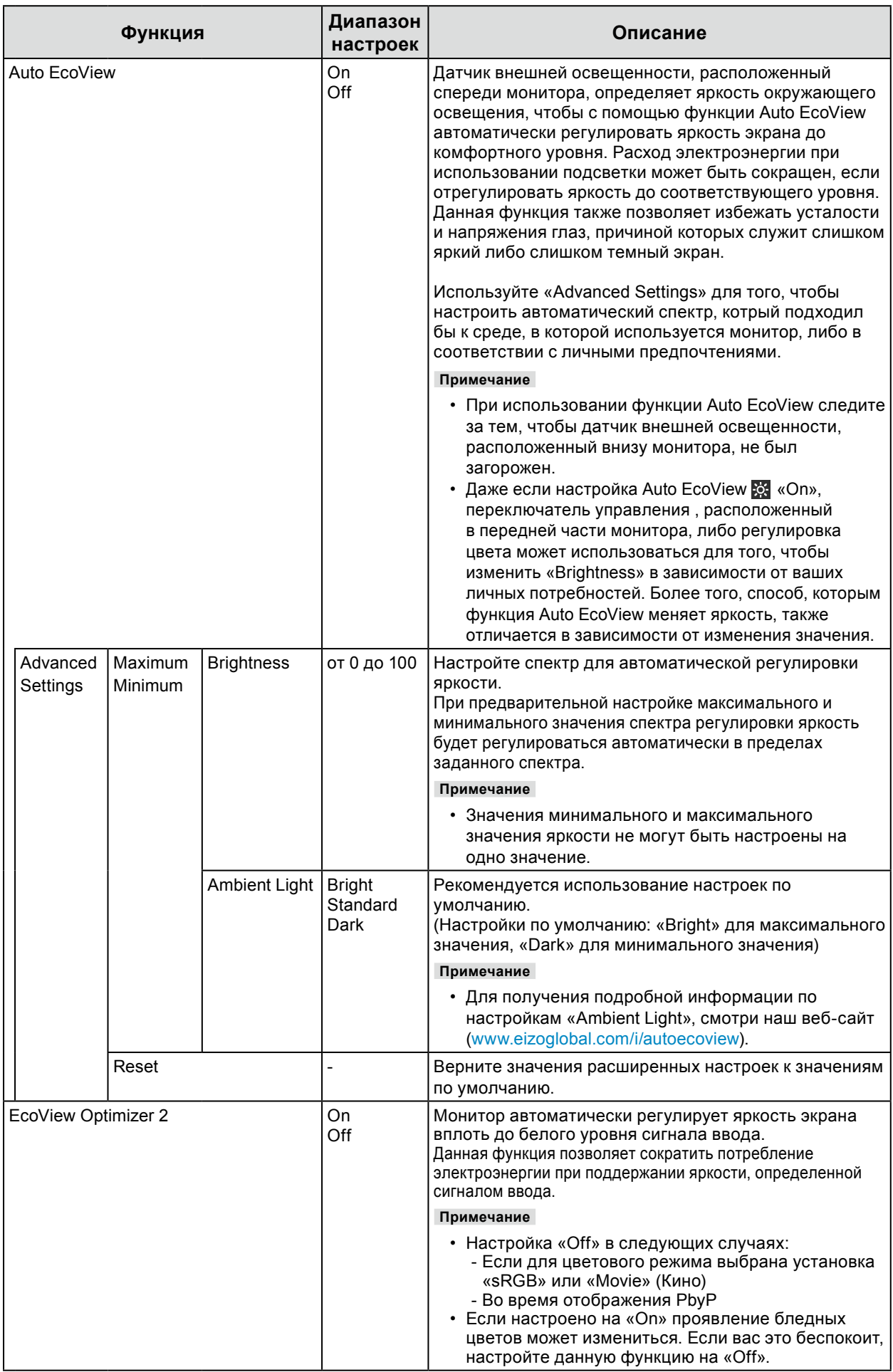

# <span id="page-17-0"></span>**2-5. Регулировка яркости**

Яркость экрана может быть отрегулирована в зависимости от окружения установки либо личных предпочтений.

Яркость экрана регулируется изменением яркости подсветки (источник света на задней панели ЖКД).

#### **Диапазон настроек**

от 0 до 100

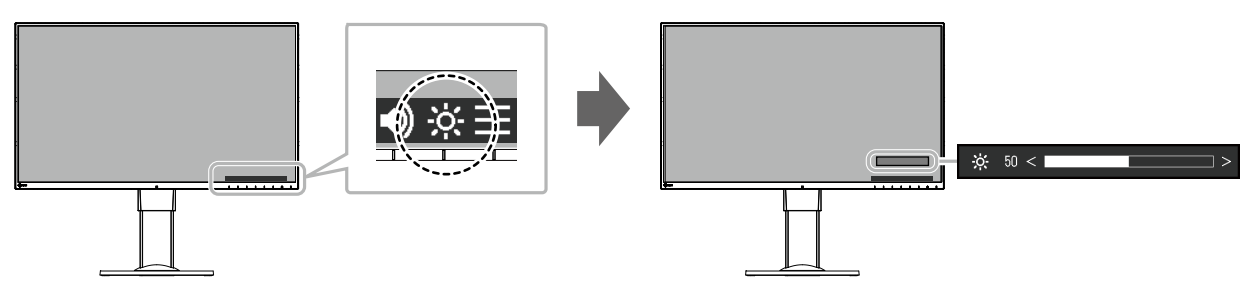

#### **Примечание**

- Когда Auto EcoView настроен на «On», спектр регулировки ограничен, как указано далее. (Для получения подробной информации по Auto EcoView, смотри «Auto EcoView» (стр. 17).)
- Настройки яркости не могут быть ушены либо увеличены за пределы максимальных и минимальных значений, указанных в расширенных настройках Auto EcoView.
- Яркость может не регулироваться, если окружение установки монитора слишком яркое либо темное.
- Когда для параметра «USB Power Delivery» (Подача питания через USB) установлено значение «30W» (30 Вт), яркость экрана ограничивается «USB Power Delivery» (стр. 27).

### **2-6. Регулировка громкости**

Звук колонок и наушников может настраиваться индивидуально.

#### **Спектр настроек**

от 0 до 30

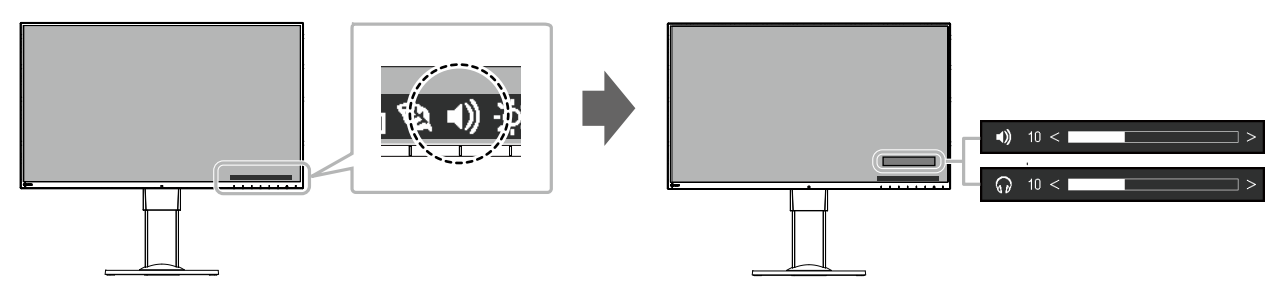

# <span id="page-18-0"></span>**Глава 3 Расширенная регулировка/настройки**

В данном разделе описаны расширенные процедуры регулировки и настройки монитора с использованием меню настроек.

Для получения информации по основным функциям, смотри «Глава 2 Основные регулировки/ настройки» (стр. 13).

### **3-1. Основные операции меню настроек**

### **1. Отображение меню**

- 1. Прикоснитесь к любому переключателю (кроме  $\langle$ ). Будет отображено руководство по эксплуатации.
- 2. Выберите $E$ .

Появится меню настроек.

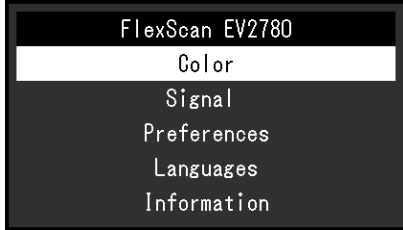

### **2.Регулировка/настройки**

1. Выберите меню для регулировки/настройки с помощью  $\land$   $\lor$  и выберите  $\lor$ . Появится под-меню.

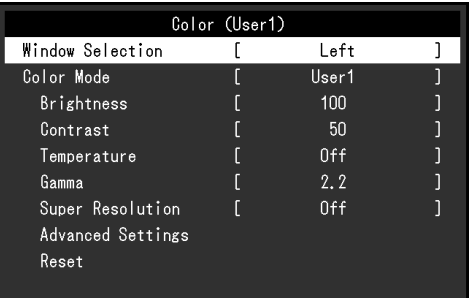

2. Выберите единицу для регулировки/настройки с помощью  $\boxed{\wedge}$  и выберите  $\boxed{\vee}$ . Будет отображено меню регулировки/настройки.

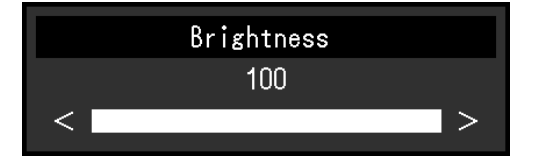

3. Выполните регулировку/настройку с помощью **мири при при выберите и для** подтверждения изменений.

Появится под-меню.

Выбор X во время регулировки/настройки отменит регулировку/настройку и восстановит состояние, которое было до внесения изменений.

### **3. Выход**

1. При неоднократном нажатии  $\times$  Меню настроек будет закрыто.

## <span id="page-19-0"></span>**3-2. Функции меню настроек**

### **●Регулировка цвета**

Статус настроек цветового режима может быть отрегулирован в зависимости от личных предпочтений.

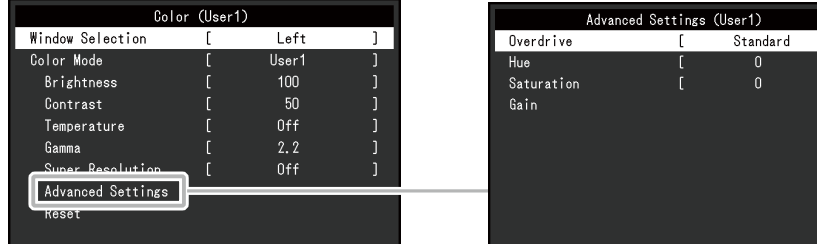

Функции, которые могут быть отрегулированы в зависимости от цветового режима.

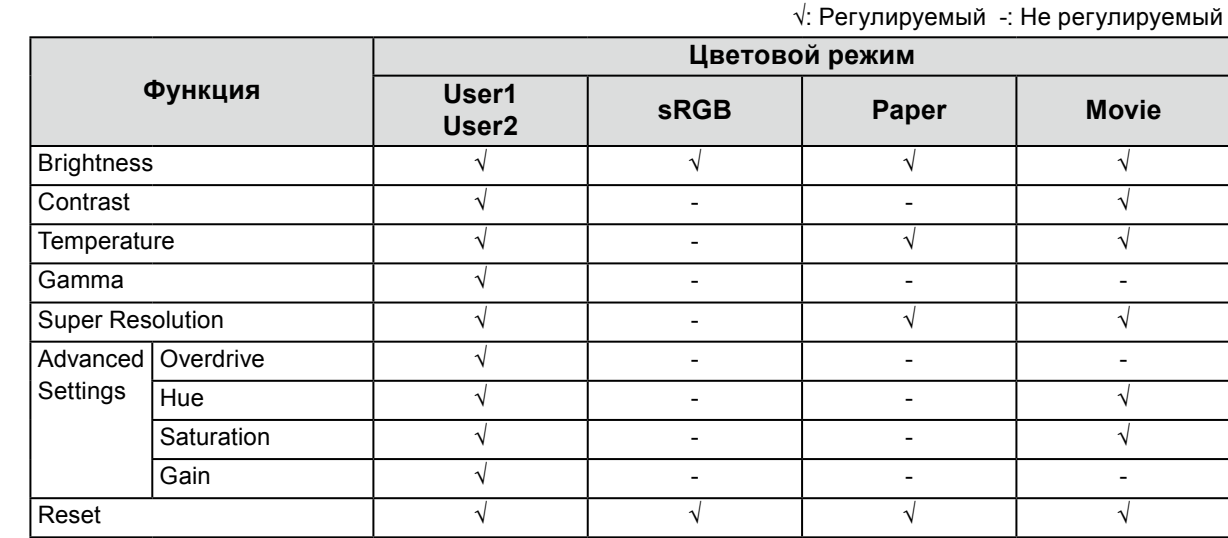

#### **Внимание**

- Для выполнения стабилизации элеткрических частей необходимо около 30 минут. Подождите 30 минут либо более после того, как подача энергии на монитор была отключена перед тем, как выполнять процедур по регулировке монитора.
- То же изображение может наблюдаться в разной цветовой гамме на множественных мониторах изза специфических характеристик каждого монитора. Визуально отрегулируйте регулировку цвета на множественных мониторах.

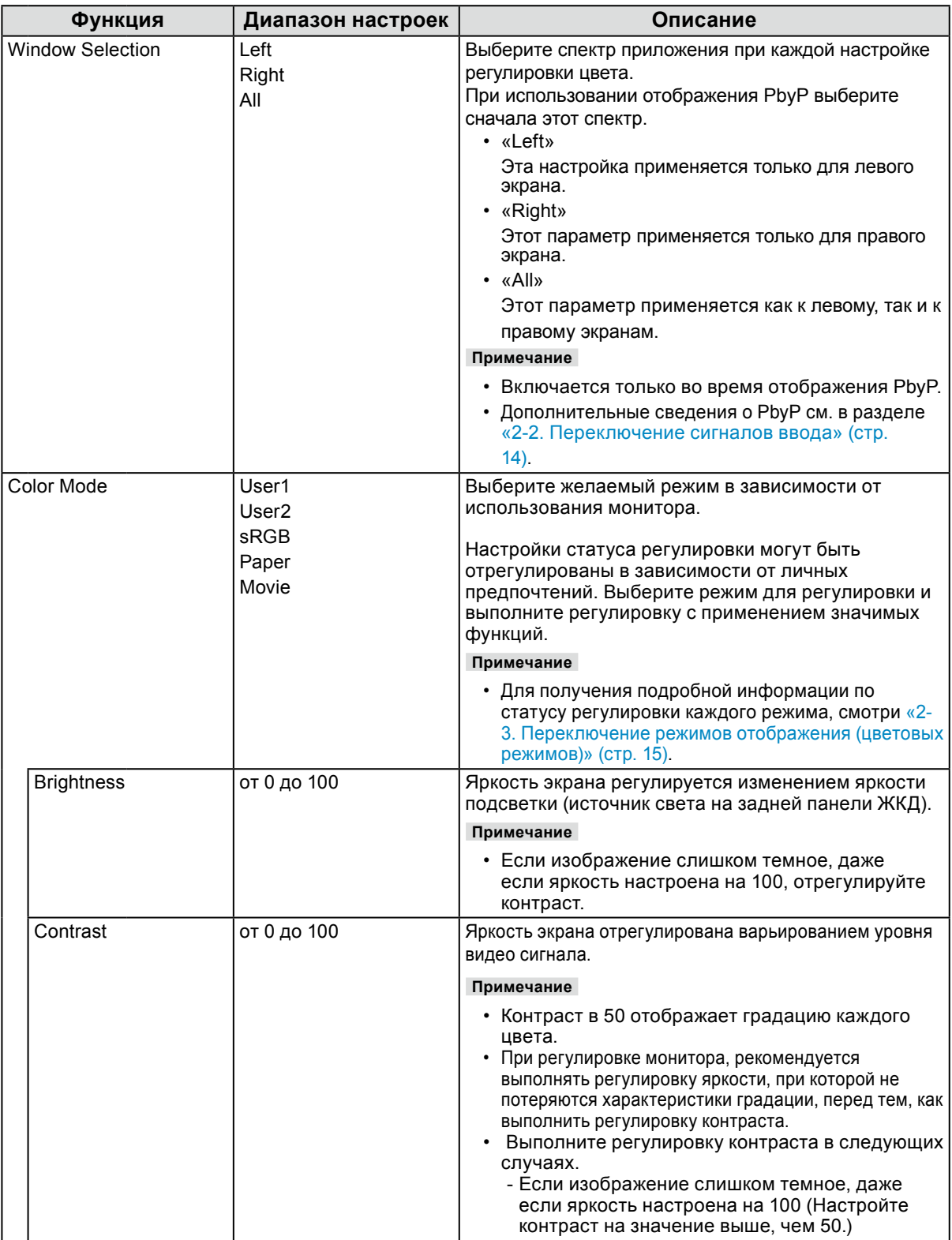

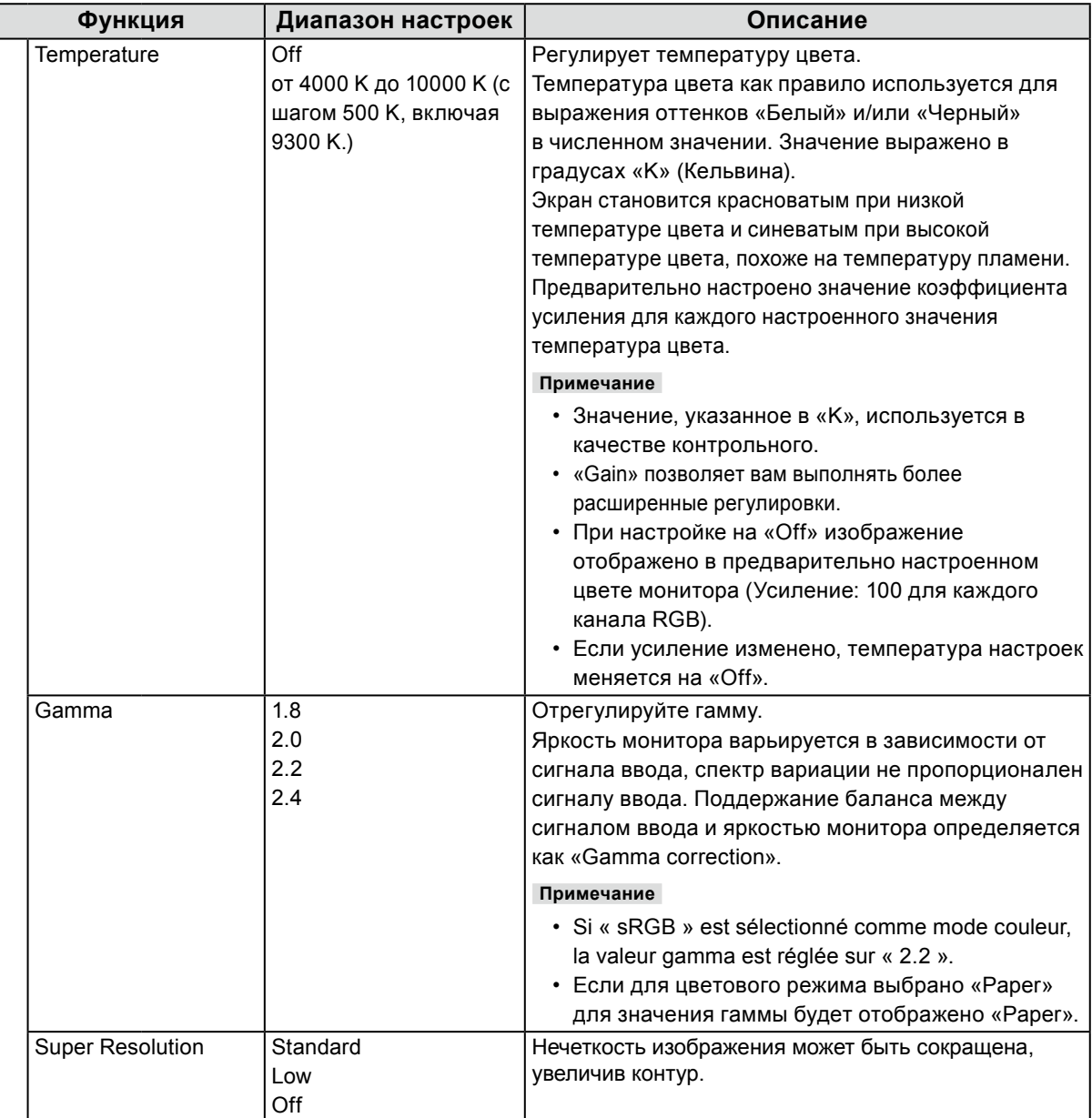

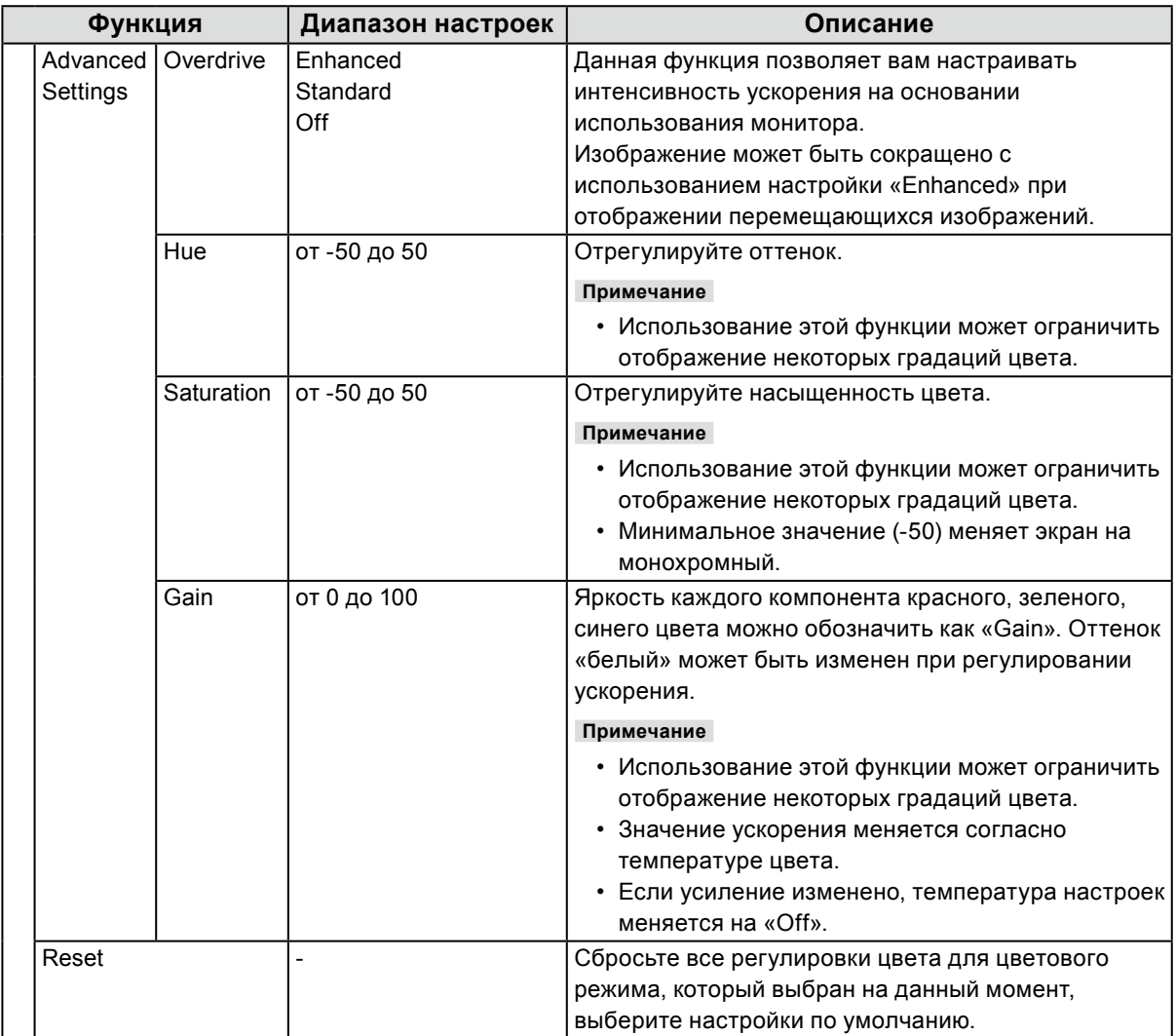

### <span id="page-23-0"></span>**●Настройки сигнала**

Настройте метод для вывода сигнала ввода с монитора компьютера.

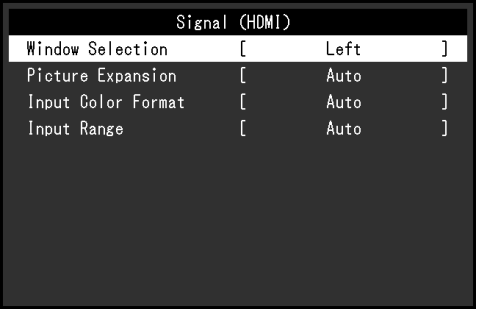

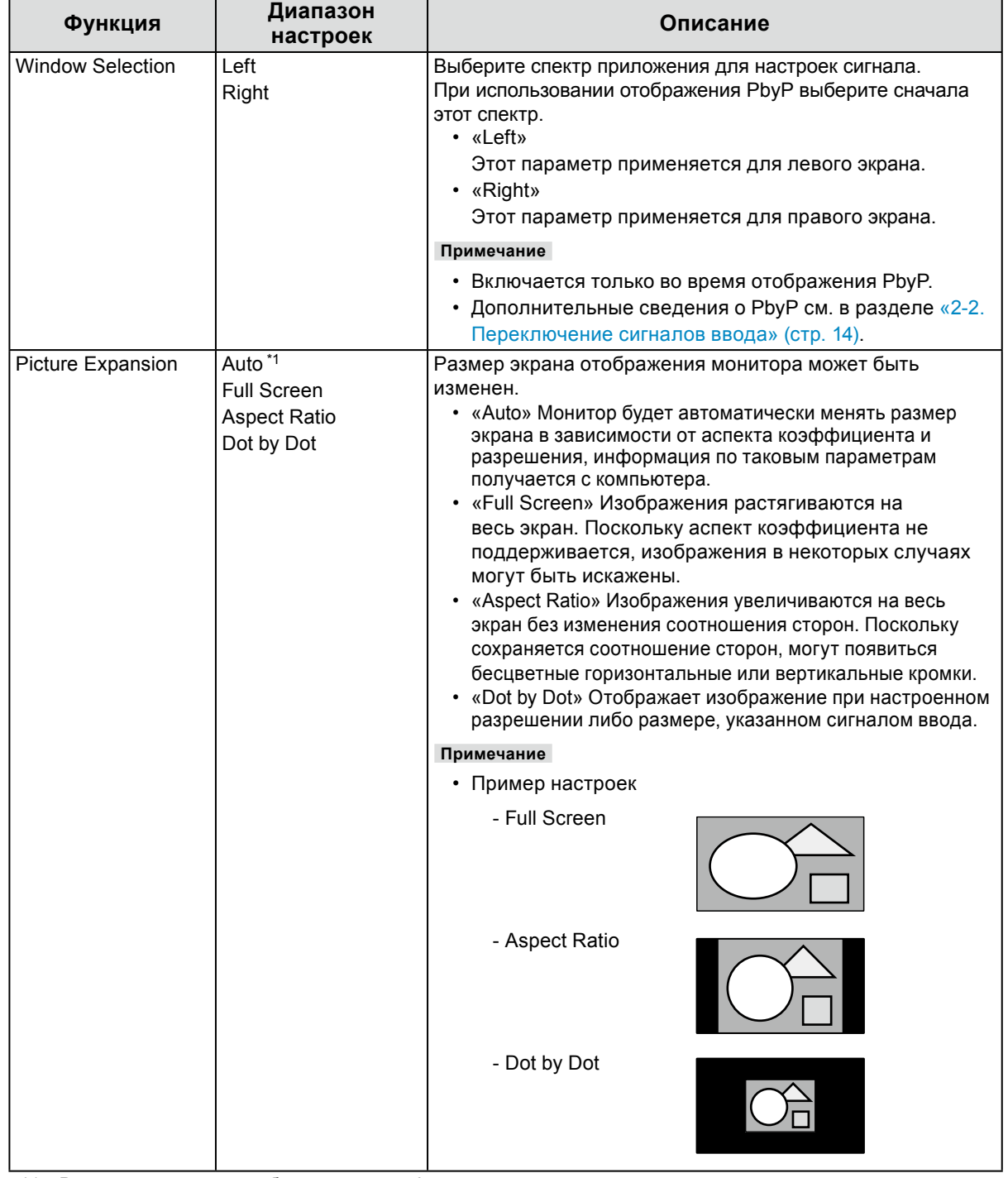

\*1 Включен только при обнаружении информации по входному сигналу, в соответствии с которым можно автоматически определить настройку, на входе HDMI

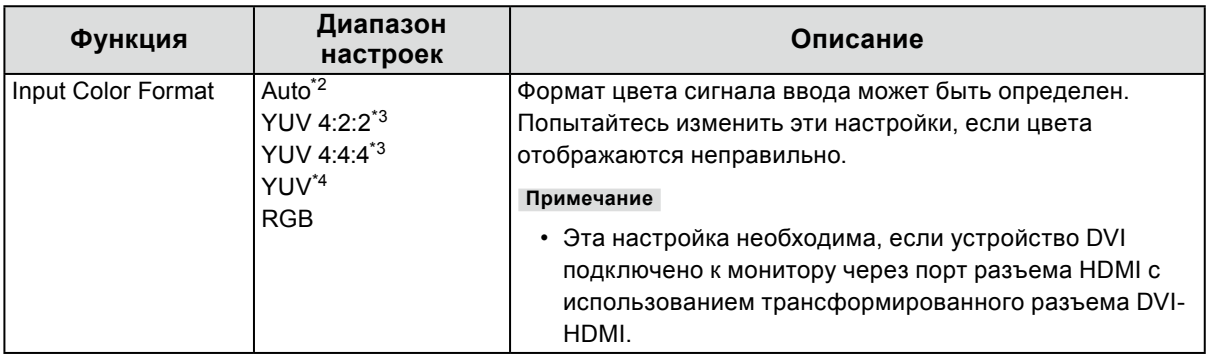

\*2 Включен только при обнаружении информации по входному сигналу, в соответствии с которым можно автоматически определить настройку

\*3 Включен только при использовании входа HDMI

\*4 Доступно только при использовании входа DisplayPort или USB-C

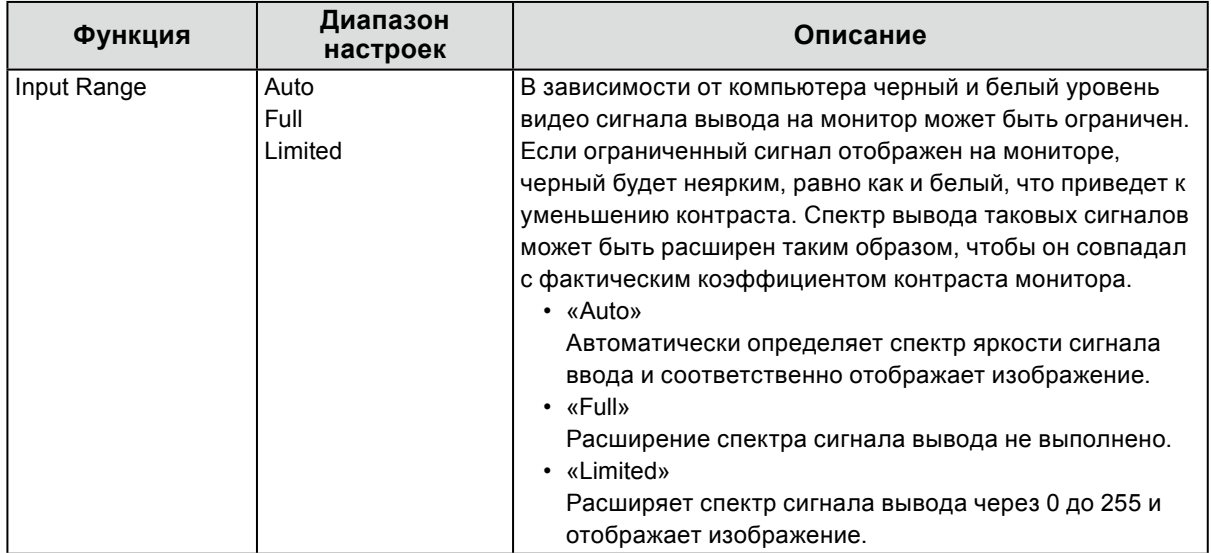

### <span id="page-25-0"></span>**●Предпочтительные настройки**

Настройки монитора сконфигурированы таким образом, чтобы соответствовать рабочему окружению или личным предпочтениям.

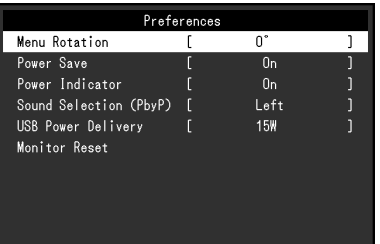

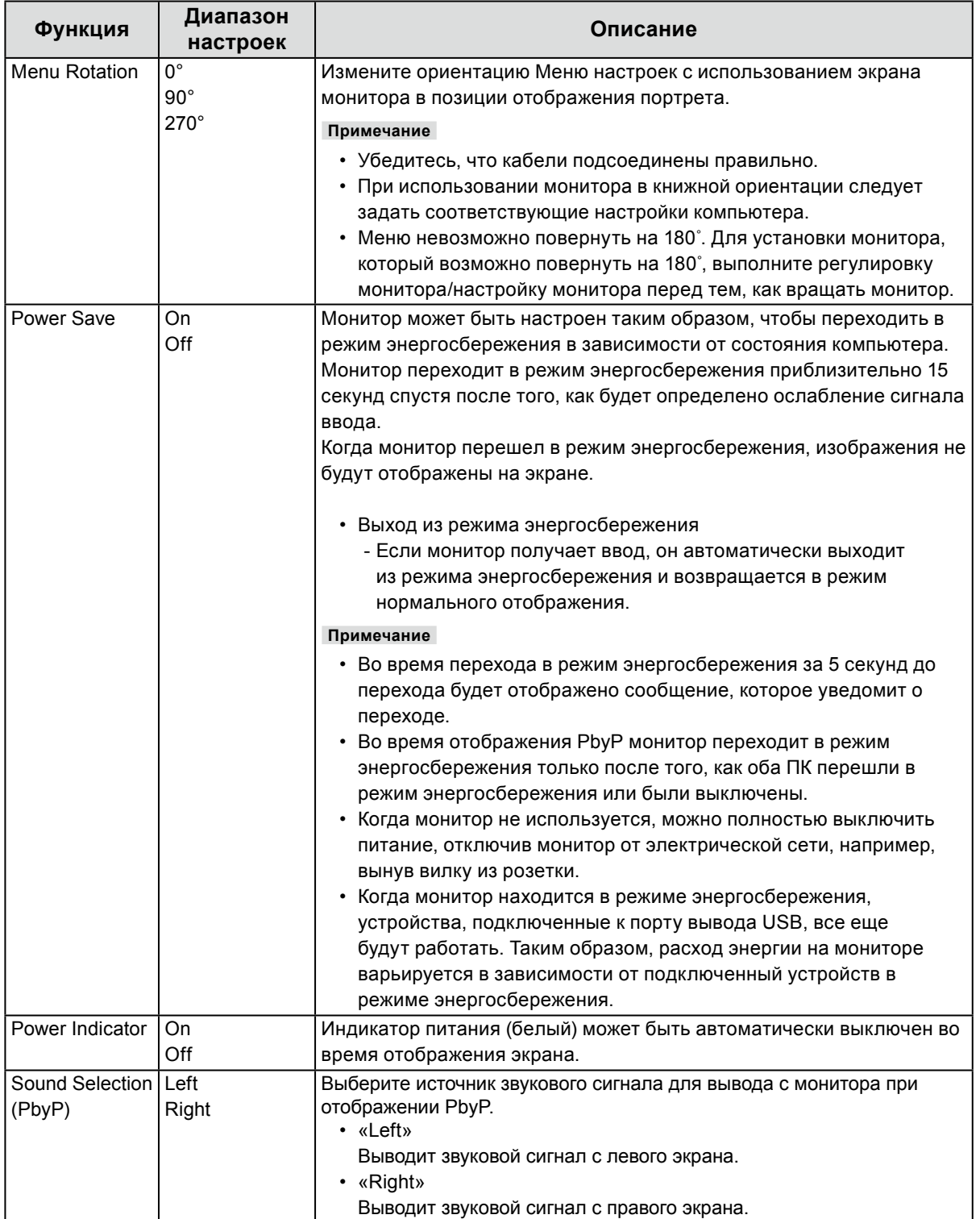

<span id="page-26-0"></span>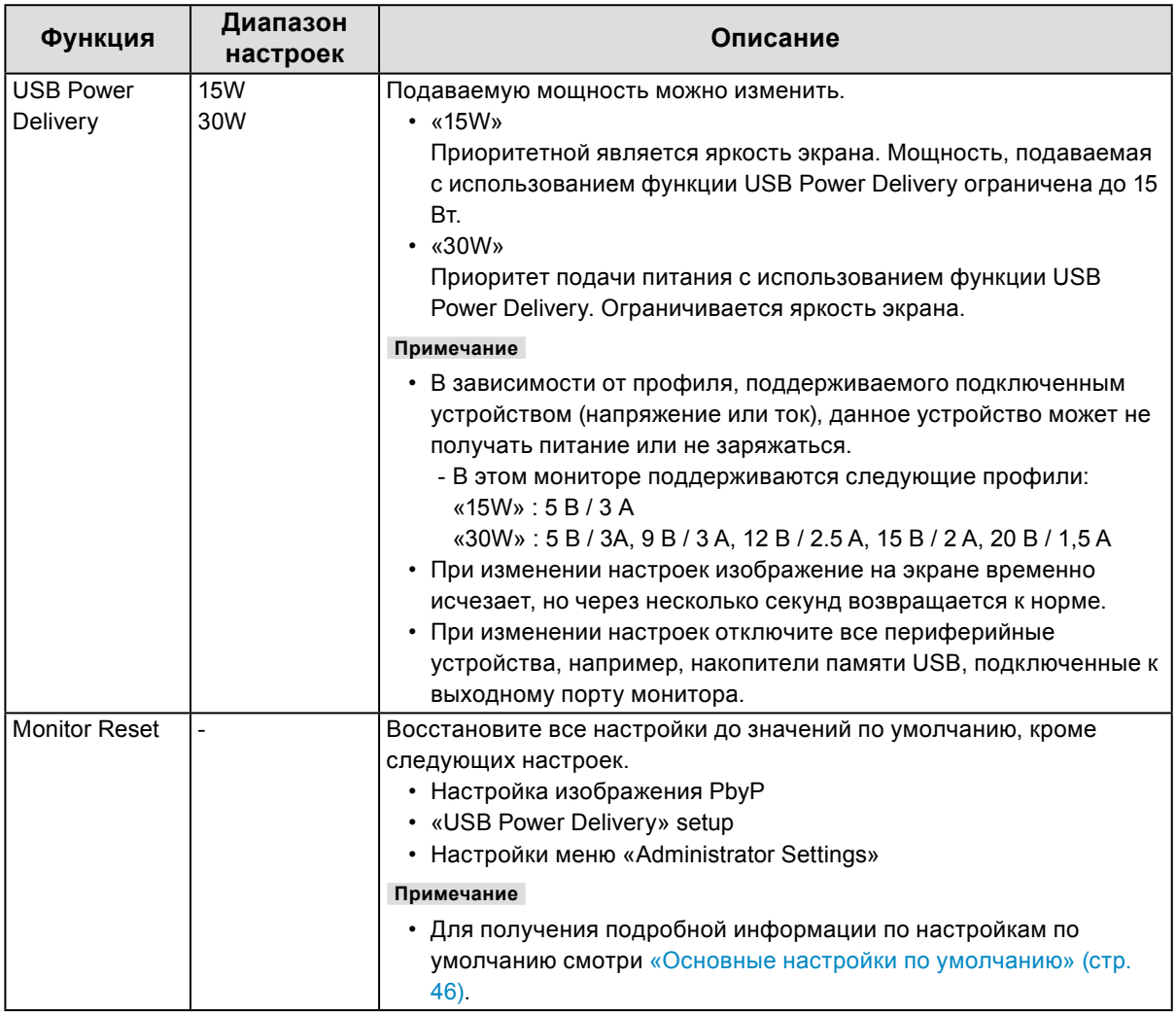

### **●Language**

Можно выбрать язык для меню и сообщений.

#### **Диапазон настроек**

Английский, немецкий, французский, испанский, итальянский, словенский, японский, упрощенный китайский, традиционный китайский

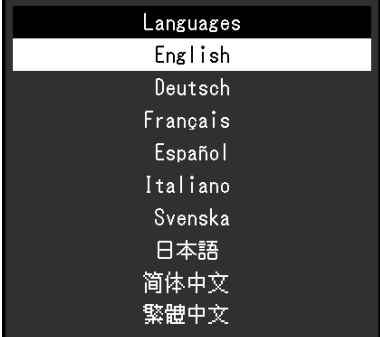

#### **Внимание**

• Отображение языка меню «Аdministrator Settings» не может быть изменено.

### <span id="page-27-0"></span>**●Информация**

Возможно проверить информацию по монитору (имя продукта, серийный номер, время эксплуатации, разрешение, сигнал ввода).

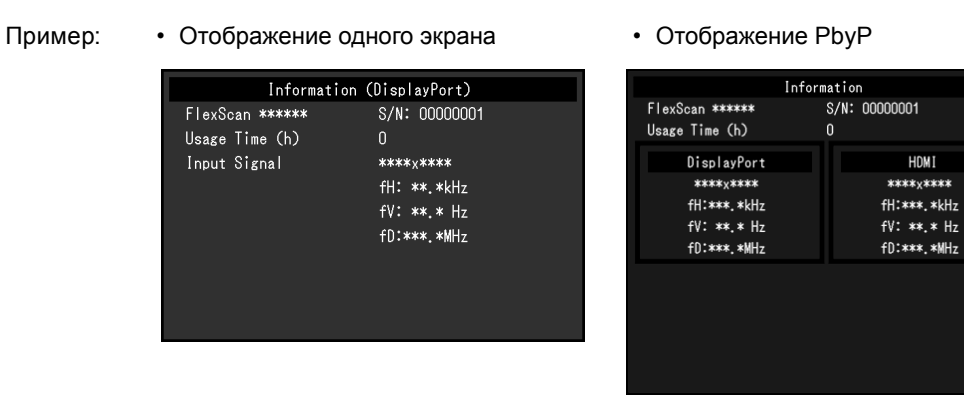

# <span id="page-28-0"></span>**Глава 4 Настройки администратора**

В данном разделе описано, каким образом возможно конфигурировать работу монитора с использованием меню «Administrator Settings».

Данное меню предназначено для администраторов. Конфигруации в данном меню не требуются для нормального использования монитора.

# **4-1. Основыне операции в меню «Administrator Settings»**

### **1. Отображение меню**

- 1. Прикоснитесь к  $\bigcup$  для выключения монитора.
- 2. При прикосновении к крайнему левому переключателю, прикоснитесь к на протяжении более 2 секунд для того, чтобы включить монитор.

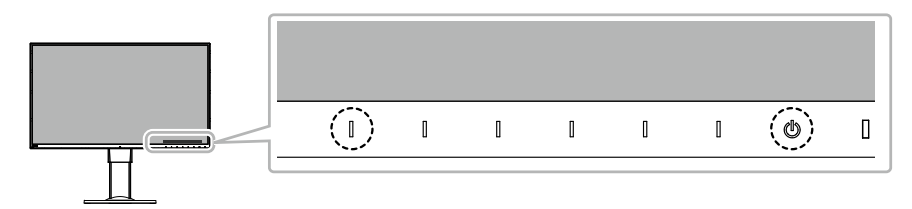

Появится меню «Administrator Settings».

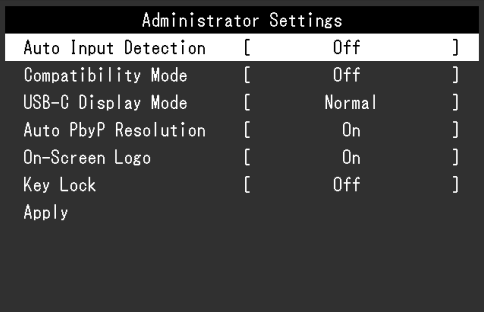

### **2. Настройка**

1. Выберите единицу для настройки с помощью мити выберите . Будет отображено меню регулировки/настройки.

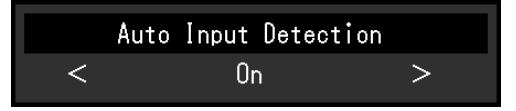

2. Настройте с помощью  $\vert$  > и выберите  $\vert$  -  $\vert$ . Появится меню «Administrator Settings».

#### **3. Подтверждение и выход**

1. Выберите «Apply» и выберите  $\vee$ . Настройки применяются и выполняется выход из меню «Administrator Settings».

#### **Внимание**

• Язык (английский) в меню «Administrator Settings» не может быть изменен.

# <span id="page-29-0"></span>**4-2. Функции меню «Administrator Settings»**

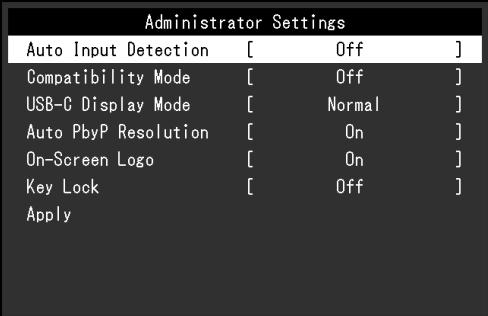

 $\alpha$  ,  $\alpha$  ,  $\alpha$ 

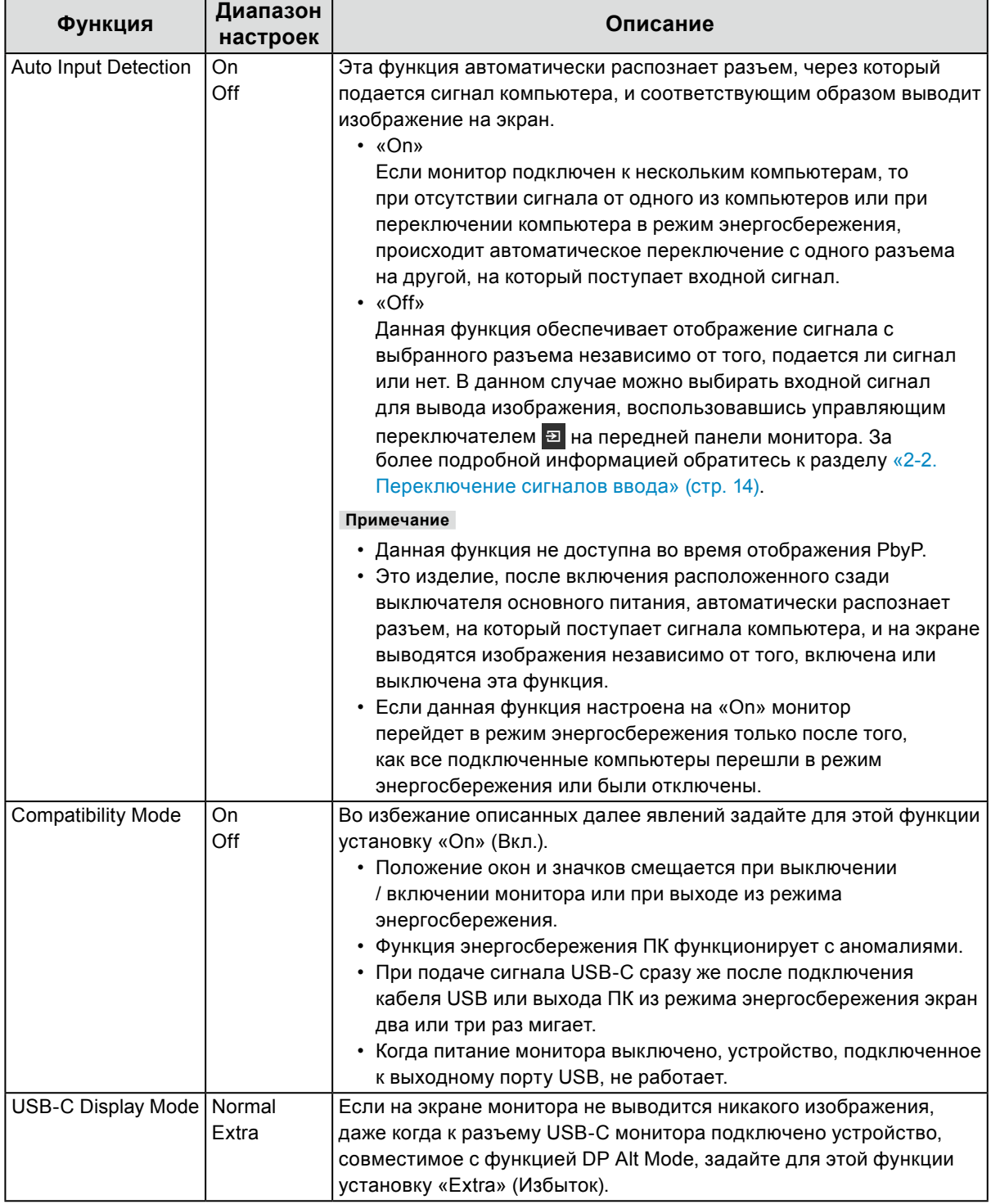

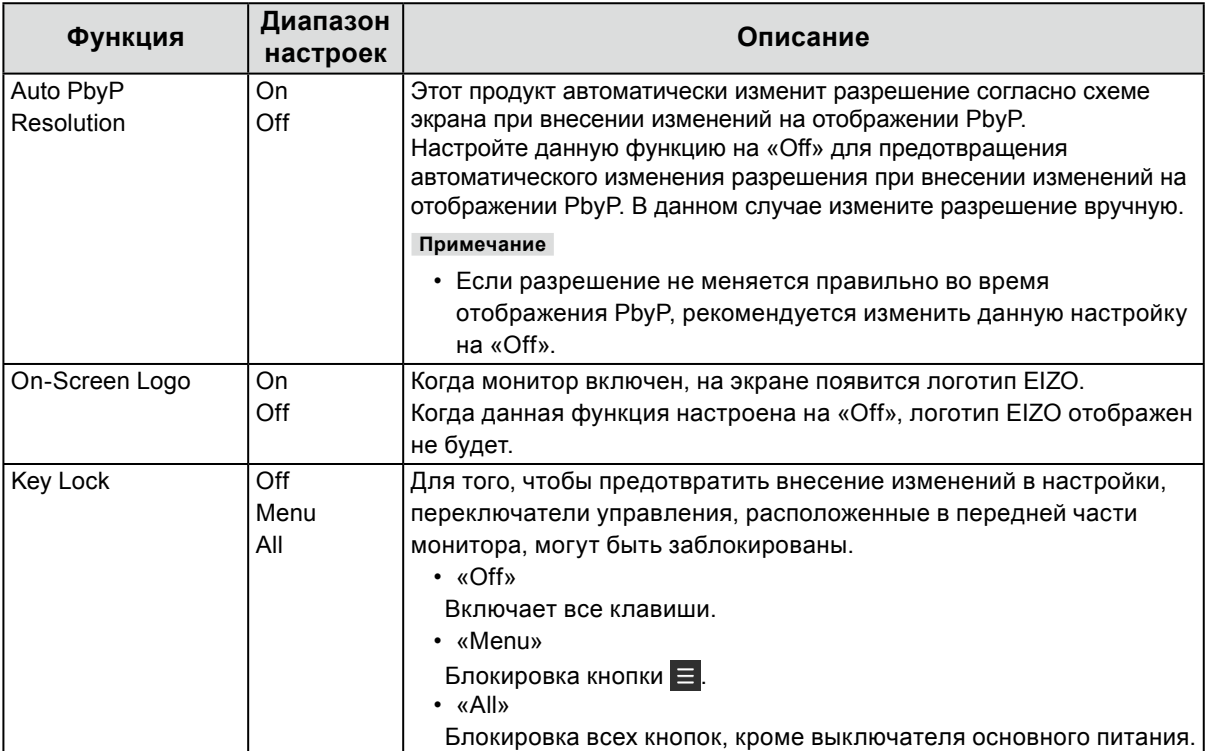

# <span id="page-31-0"></span>**Глава 5 Поиск и устранение неисправностей**

. . . . . . . . . . . . . . . .

# **5-1. Отсутствует изображение**

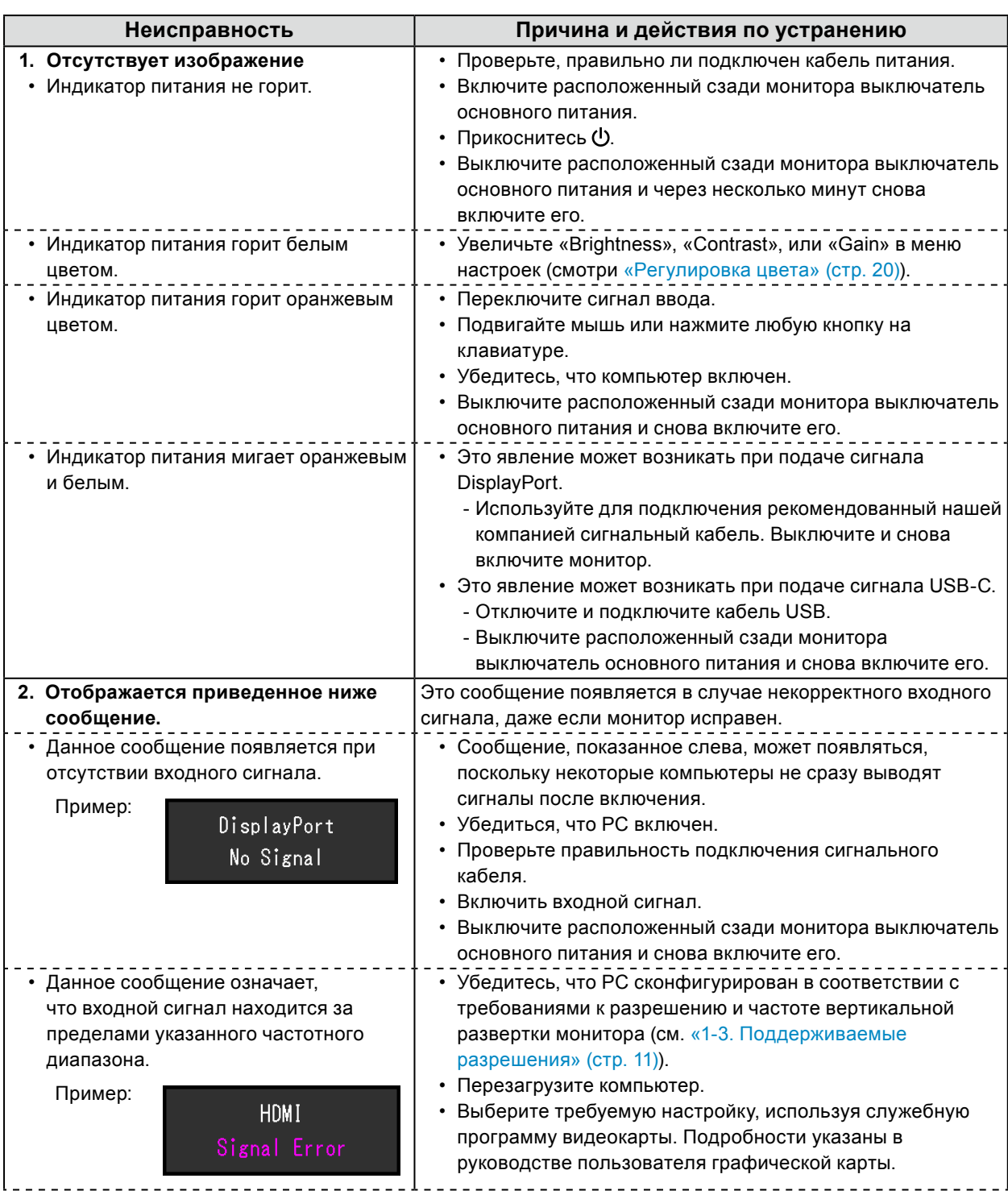

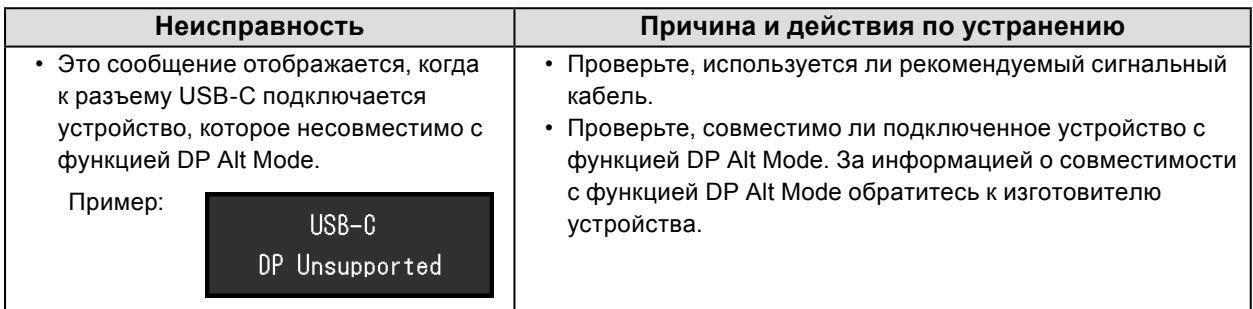

# <span id="page-33-0"></span>**5-2. Проблемы с изображениями**

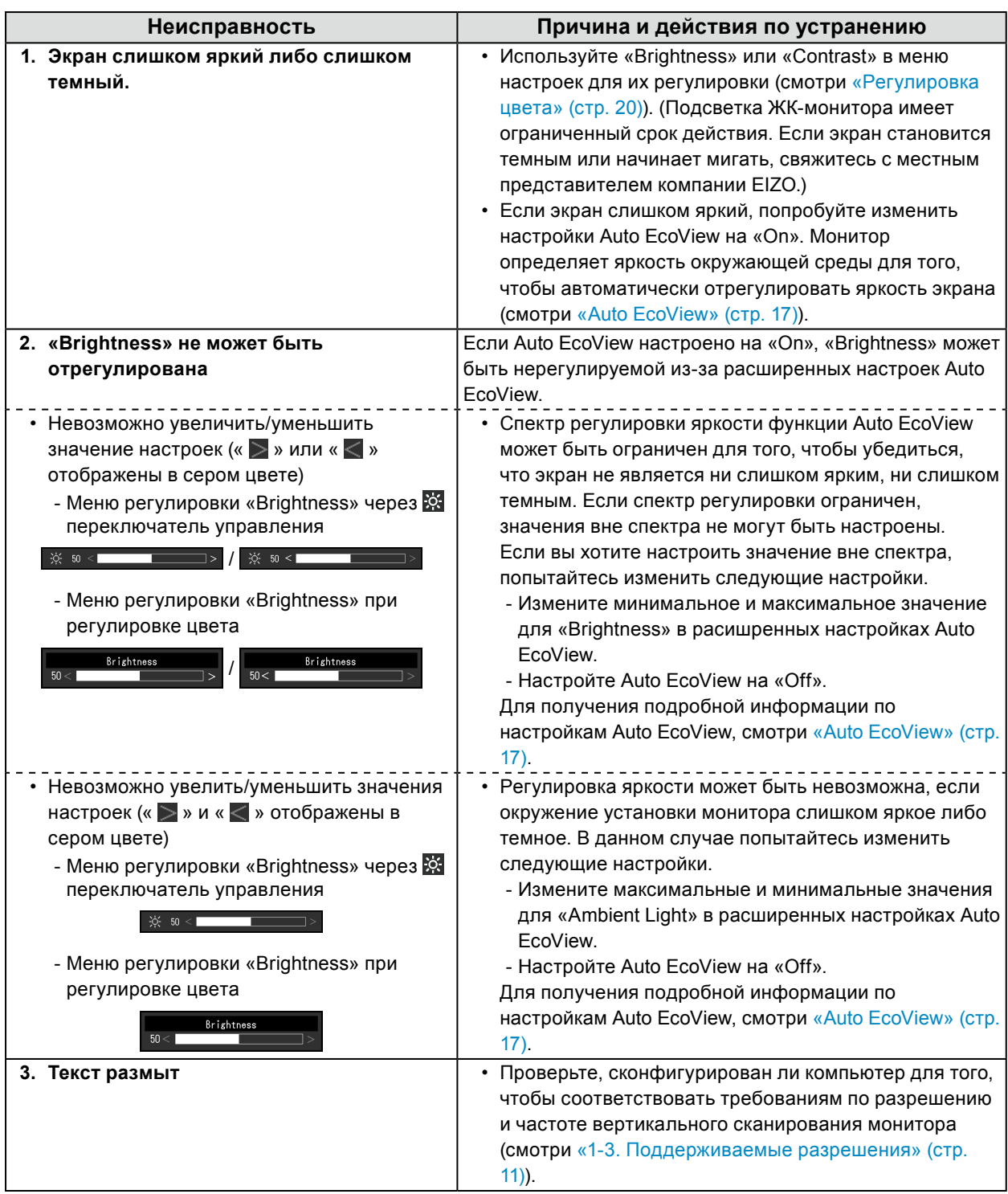

. . . . . . . . . . . . . . . . . . .

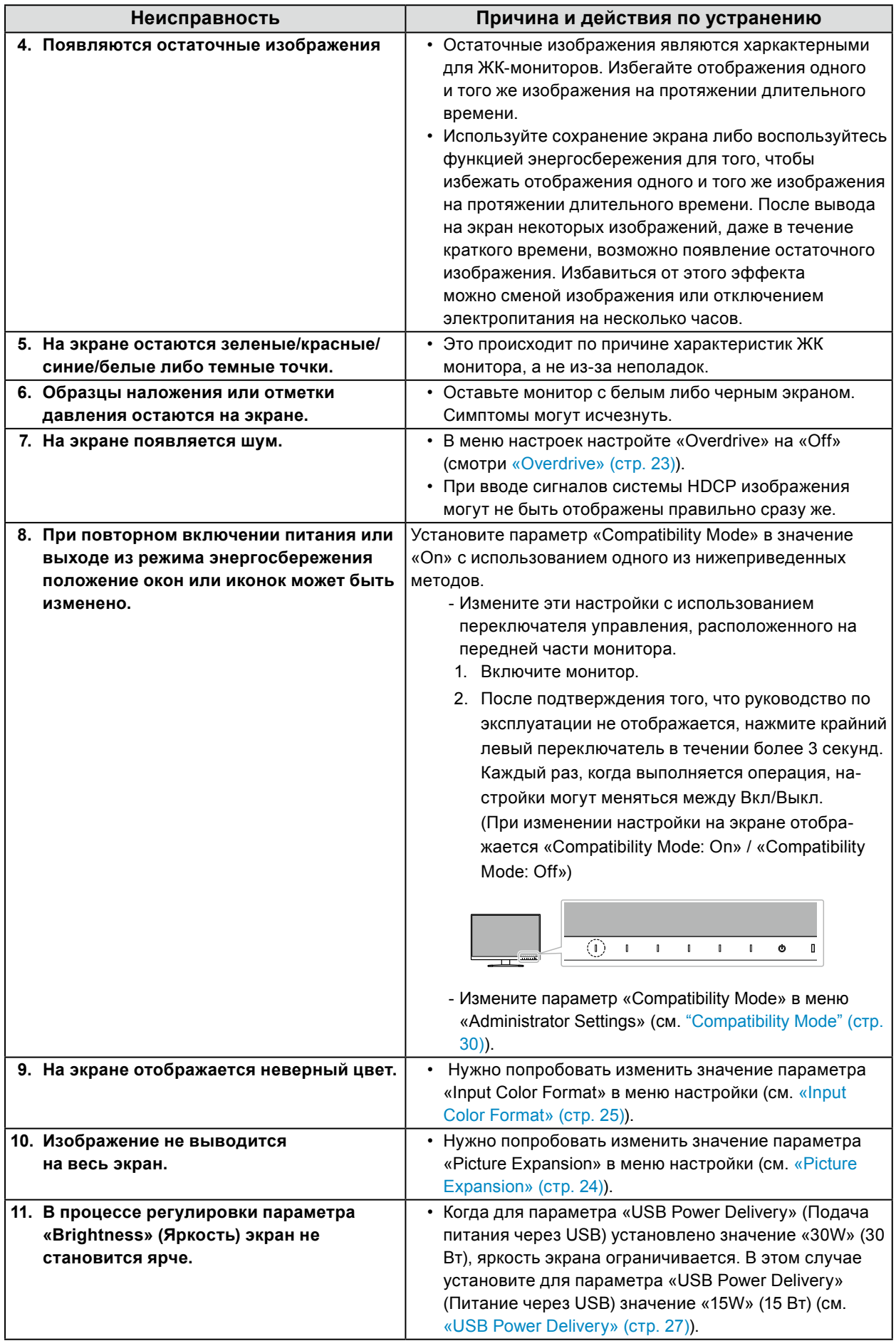

# <span id="page-35-0"></span>**5-3. Другие проблемы**

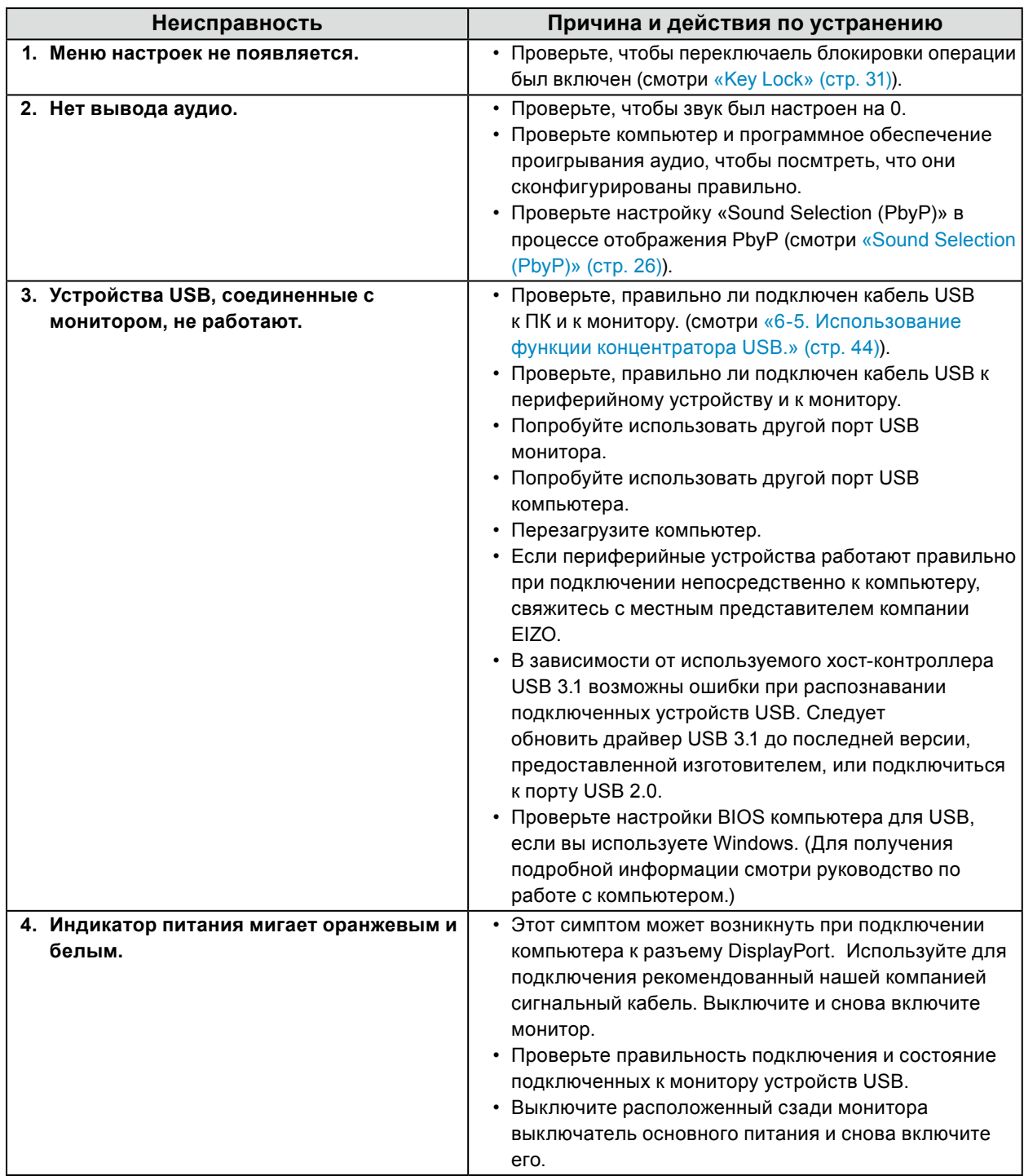

. . . . . . . . . . . . . .

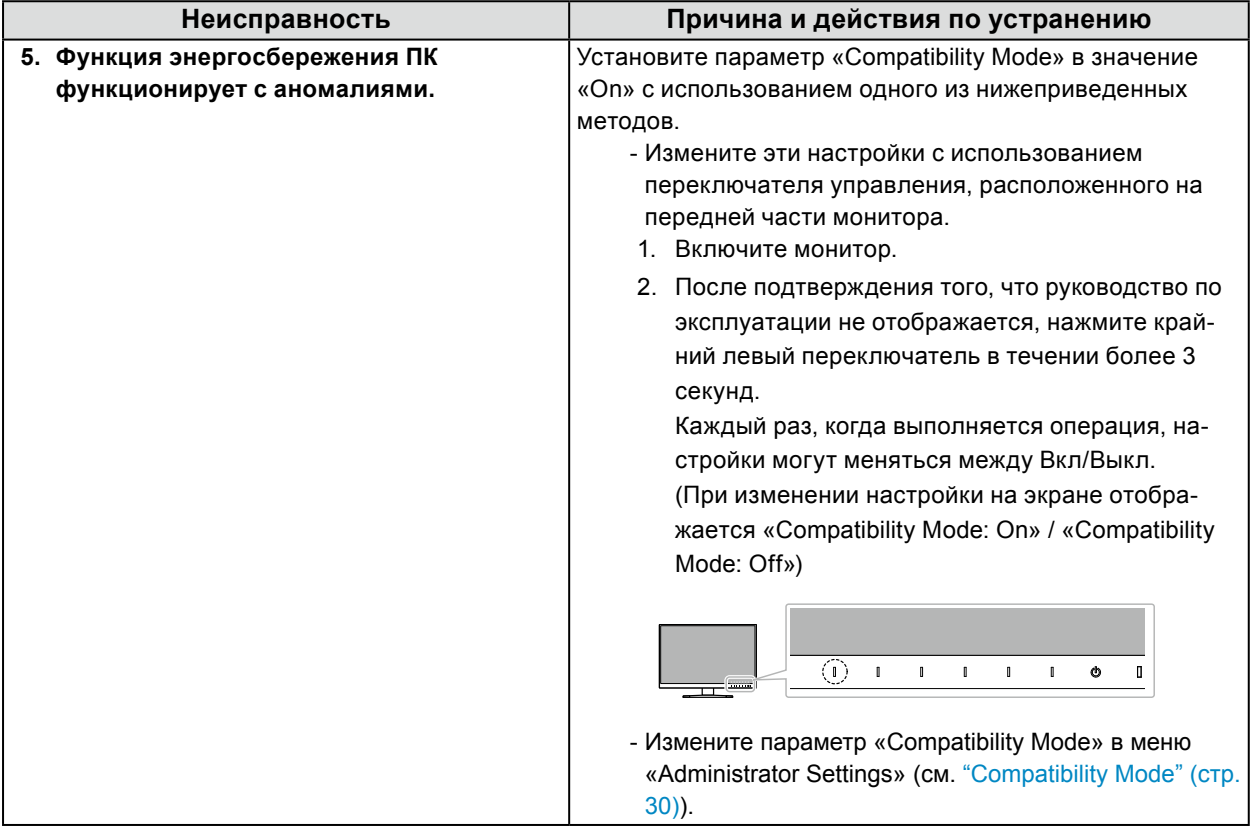

# <span id="page-37-0"></span>**Глава 6 Справка**

### **6-1. Прикрепление опционального кронштейна**

Опциональный кронштейн (или опциональная стойка) может быть прикреплен после отсоединения секции стойки. Смотри информацию по поддерживаемой модели дополнительного кронштейна (или опциональной стойке), приведенную на нашем веб-сайте. [www.eizoglobal.com](https://www.eizoglobal.com)

#### **Внимание**

- При приклеплении кронштейна или стойки смотри инструкции соответствующего руководства пользователя.
- При использовании кронштейна либо стойки другого производителя подтвердите это заранее и выберите те, которые соответствуют стандарту VESA. Для крепления кронштейна или стойки использовать крепежные винты VESA, которые поставляются вместе с данным продуктом.
	- Зазор между отверстиями винтов: 100 мм × 100 мм
	- Внешние размеры крепления VESA для кронштейна или стойки: 122 мм × 122 мм или меньше
	- Толщина пластины: 2,6 мм
	- Достаточно прочна, чтобы удержать вес установки монитора (кроме стойки) и таких креплений, как кабели.
- Когда вы прикрепляете кронштейн или стойку, нестабильная ориентация и спектр перемещения (угол наклона) должны быть следующими:

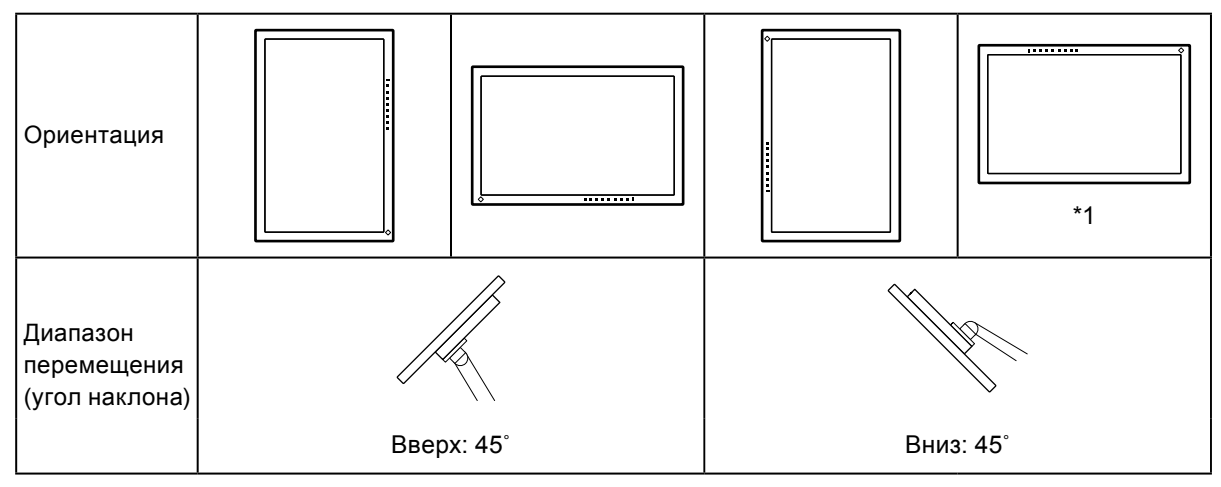

- \*1 При установке данной оирентации производите периодическую очистку области вокруг разъема питания. Пыль, вода либо масло, попавшие в данную область, могут привести к пожару.
- После установки стойки или кронштейна подключите кабели.
- Не перемещайте удаленную стойку вверх и вниз. Такие действия могут привести к травмированию или повреждению устройства.
- Монитор, кронштейн и стойка тяжелые. Их падение может послужить причиной травмирования либо нанесения вреда оборудованию.

#### <span id="page-38-0"></span>**●Присоединение опционального кронштейна (или опциональной стойки)**

- 1. Во избежание повреждений поверхности панели монитор следует положить панелью вниз на мягкую ткань, размещенную на устойчивой поверхности.
- 2. Снять стойку.

Как показано ниже, необходимо удерживать кнопку блокировки в прижатом положении (**1**) и сместить стойку в направлении базы, пока она не соприкоснется с (**2**). Затем необходимо поднять стойку (**3**).

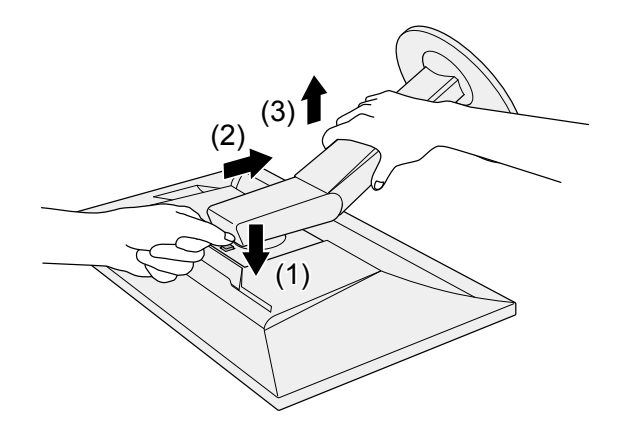

3. Установить кронштейн или стойку на монитор.

Для крепления кронштейна или стойки использовать крепежные винты VESA, которые поставляются вместе с данным продуктом.

#### **●Крепление оригинальной стойки**

- 1. Удалить фиксирующие винты на опциональном кронштейне (или опциональной стойке), а затем отсоединить опциональный кронштейн (или опциональную стойку).
- 2. Во избежание повреждений поверхности панели монитор следует положить панелью вниз на мягкую ткань, размещенную на устойчивой поверхности.
- 3. Установить оригинальную стойку.

Как показано ниже, необходимо вставить четыре выступа на стойке в четыре квадратных отверстия на задней панели (**1**) и сместить стойку в направлении верхней части монитора до щелчка (**2**).

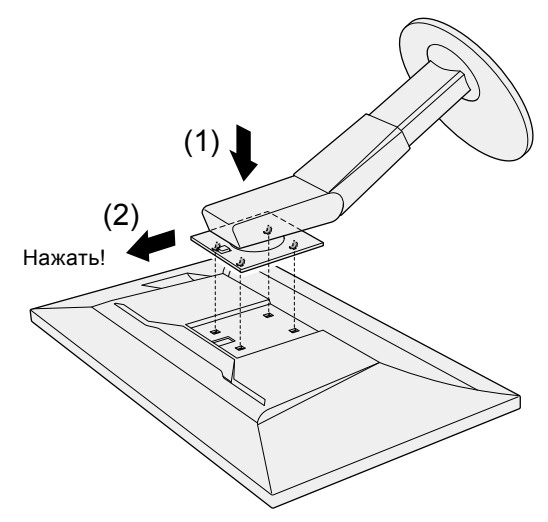

# <span id="page-39-0"></span>**6-2. Отсоединение / присоединение основания стойки**

### **●Порядок действий при отсоединении**

Основание стойки, присоединенной на этапе установки, можно отсоединить, выполнив следующие инструкции.

- 1. Положите ЖК-монитор панелью вниз на мягкую ткань, размещенную на устойчивой поверхности.
- 2. Поднимите рычаг на нижней части основания стойки.

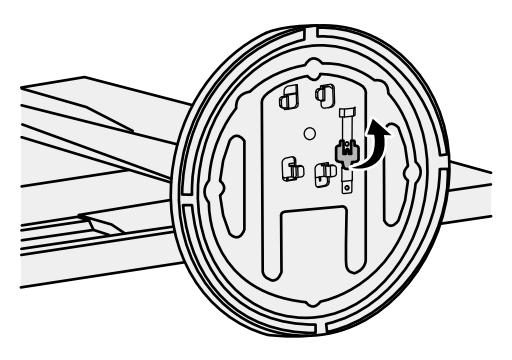

3. Поверните основание стойки против часовой стрелки, чтобы отсоединить его.

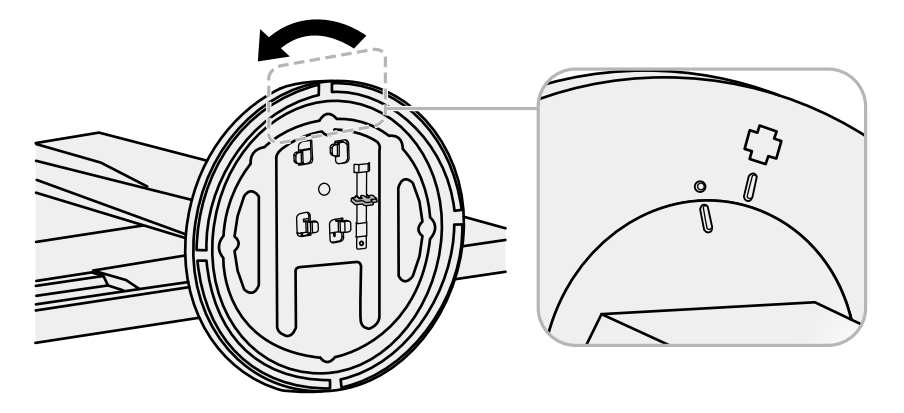

### <span id="page-40-0"></span>**●Порядок действий при присоединении**

Отсоединенную стойку можно снова присоединить, выполнив следующие инструкции.

1. Положите ЖК-монитор панелью вниз на мягкую ткань, размещенную на устойчивой поверхности.

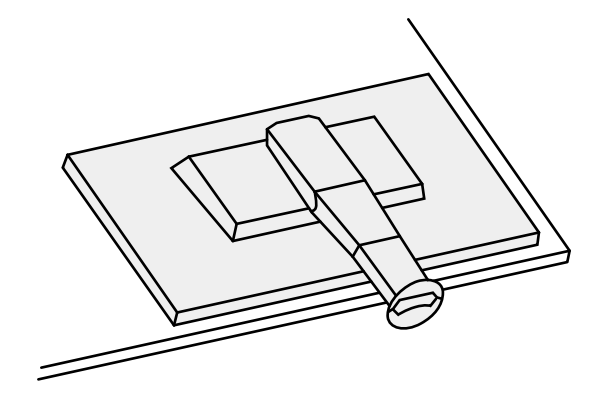

2. Прикрепите основание стойки на фиксатор стойки.

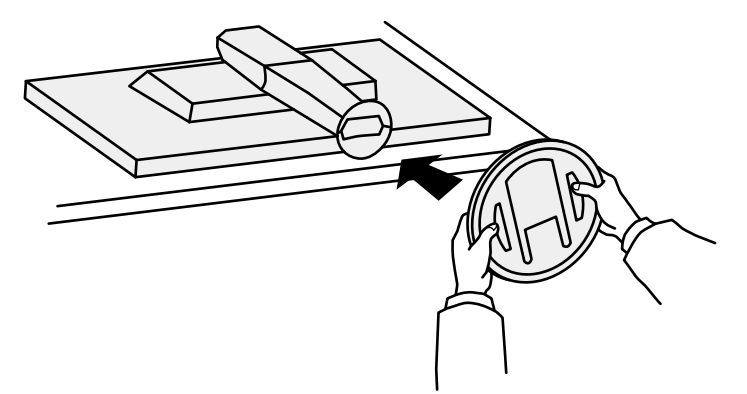

3. Поверните основание стойки по часовой стрелке до щелчка.

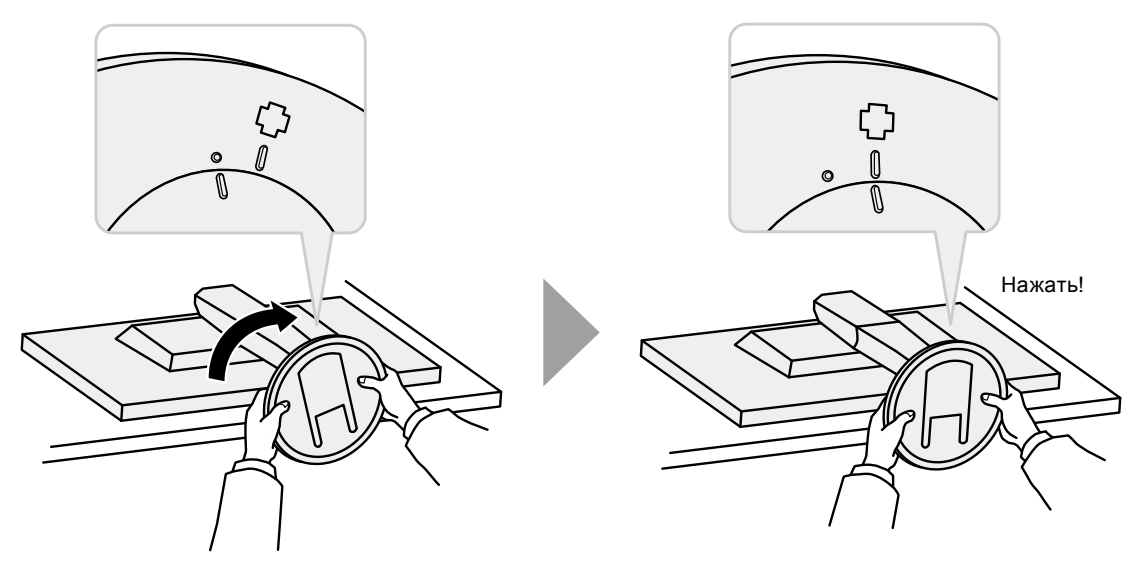

## <span id="page-41-0"></span>**6-3. Присоединение / отсоединение держателя кабелей**

В комплект поставки настоящего изделия входит держатель кабелей. С помощью держателя кабелей можно аккуратно разместить кабели, подключенные к монитору.

#### **●Порядок присоединения**

- 1. Пропустить кабели через держатель кабелей.
- 2. Закрыть держатель кабелей.

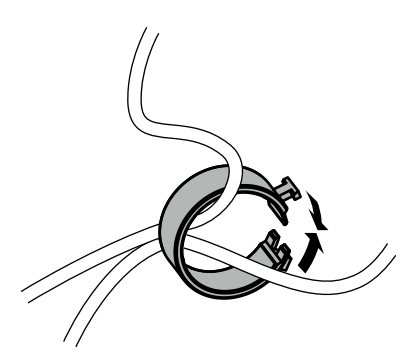

3. Закрытый держатель кабелей вставить в стойку.

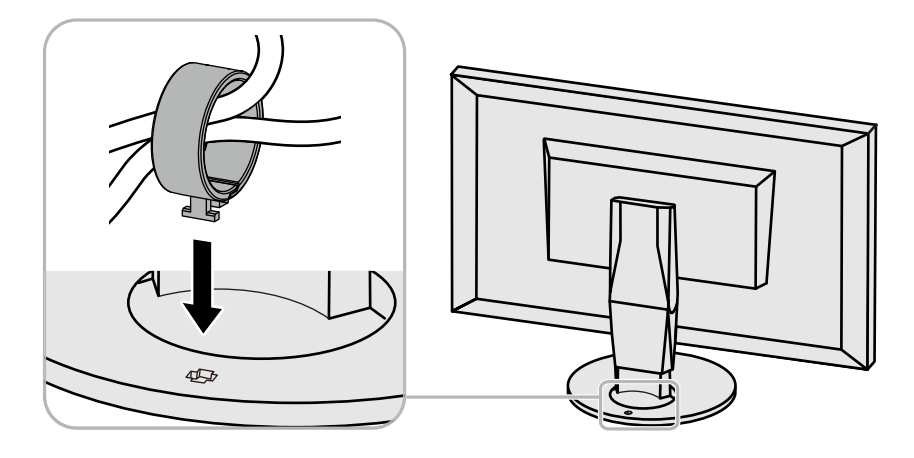

#### **Примечание**

• Держатель кабелей можно вставлять параллельно или перпендикулярно стойке. Направление становки держателя кабелей должно соответствовать направлению кабелей.

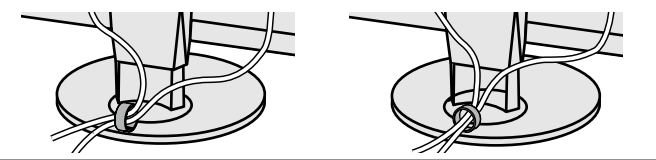

### <span id="page-42-0"></span>**●Порядок отсоединения**

- 1. Закрыть держатель кабелей.
- 2. Закрытый держатель кабелей вытянуть из стойки.

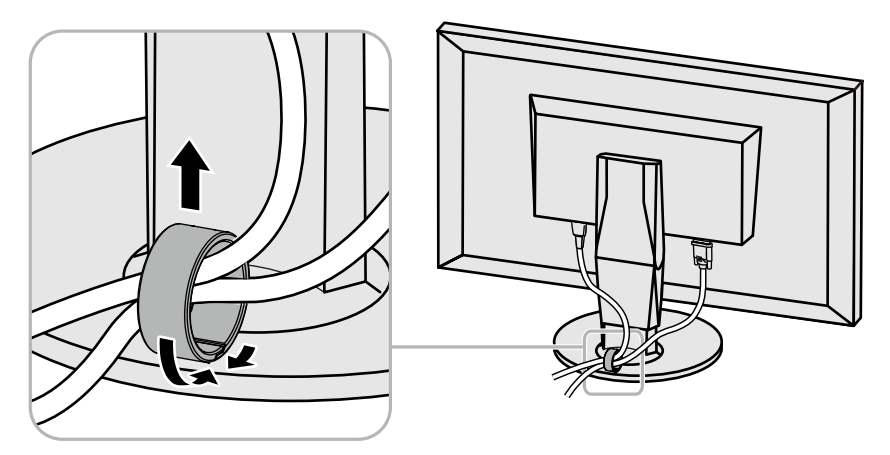

### **6-4. Подключение множественных компьютеров**

Этот продукт может быть подключен к множественным компьютерам и позволяет вам переключать соединения для отображения.

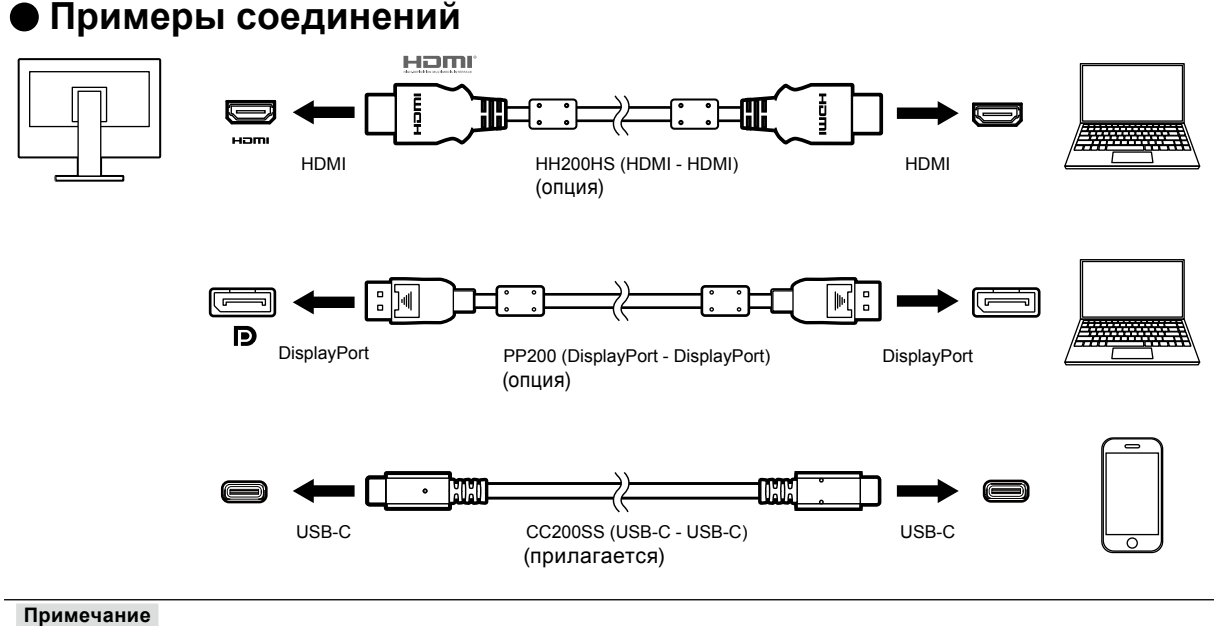

- Выберите входной сигнал для отображения, воспользовавшись переключателем управления  $\Xi$ , расположенным спереди монитора. Для получения более подробной информации смотри «2-2. Переключение сигналов ввода» (стр. 14).
- Это изделие автоматически распознает разъем, через который поступает сигнал компьютера, и осуществляет вывод изображения на экране соответствующим образом. Для получения более подробной информации смотри «Auto Input Detection» (стр. 30).

# <span id="page-43-0"></span>**6-5. Использование функции концентратора USB.**

Этот монитор оборудован концентратором USB. Он функционирует как концентратор USB, когда подсоединен к компьютеру, совместимому с USB, позволяя подключить периферические устройства USB.

#### **●Процедура соединения**

1. Соедините кабелем USB разъемы USB-C ПК и монитора.

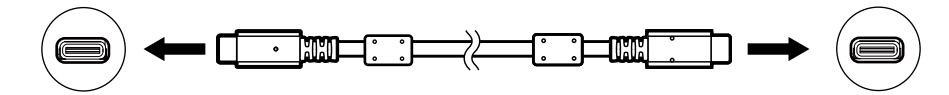

2. Соедините периферическое устройство USB с USB выходным портом монитора.

#### **Внимание**

- Если ваш ПК не оснащен разъемом USB-C, потребуется кабель-переходник от USB-C к Type-A. Соедините кабель-переходник с выходным портом USB ПК и разъемом USB-C монитора.
- При изменении настроек «USB Power Delivery» (стр. 27) или «Compatibility Mode» (стр. 30) отключите все периферийные устройства, например, накопители памяти USB, подключенные к выходному порту монитора.
- Когда подача главного питания на монитор отключена, устройство, соединенное с выходным портом USB, не будет работать.
- Когда для параметра «Compatibility Mode» (стр. 30) установлено значение «Off» (Выкл.) и питание монитора выключено, устройство, подключенное к выходному порту USB, не будет работать.

#### **Примечание**

- Этот продукт поддерживает USB 3.1<sup>\*1</sup>. При подключении периферических устройств, которые поддерживают USB 3.1, возможна передача высокоскоростных данных (однако только в тех случаях, когда USB кабель используется для подключения компьютера с периферическим устройством, совместимым с USB 3.1).
- \*1 Поддерживается только режим Gen1 5 Гбит/с.

# <span id="page-44-0"></span>**6-6. Технические характеристики**

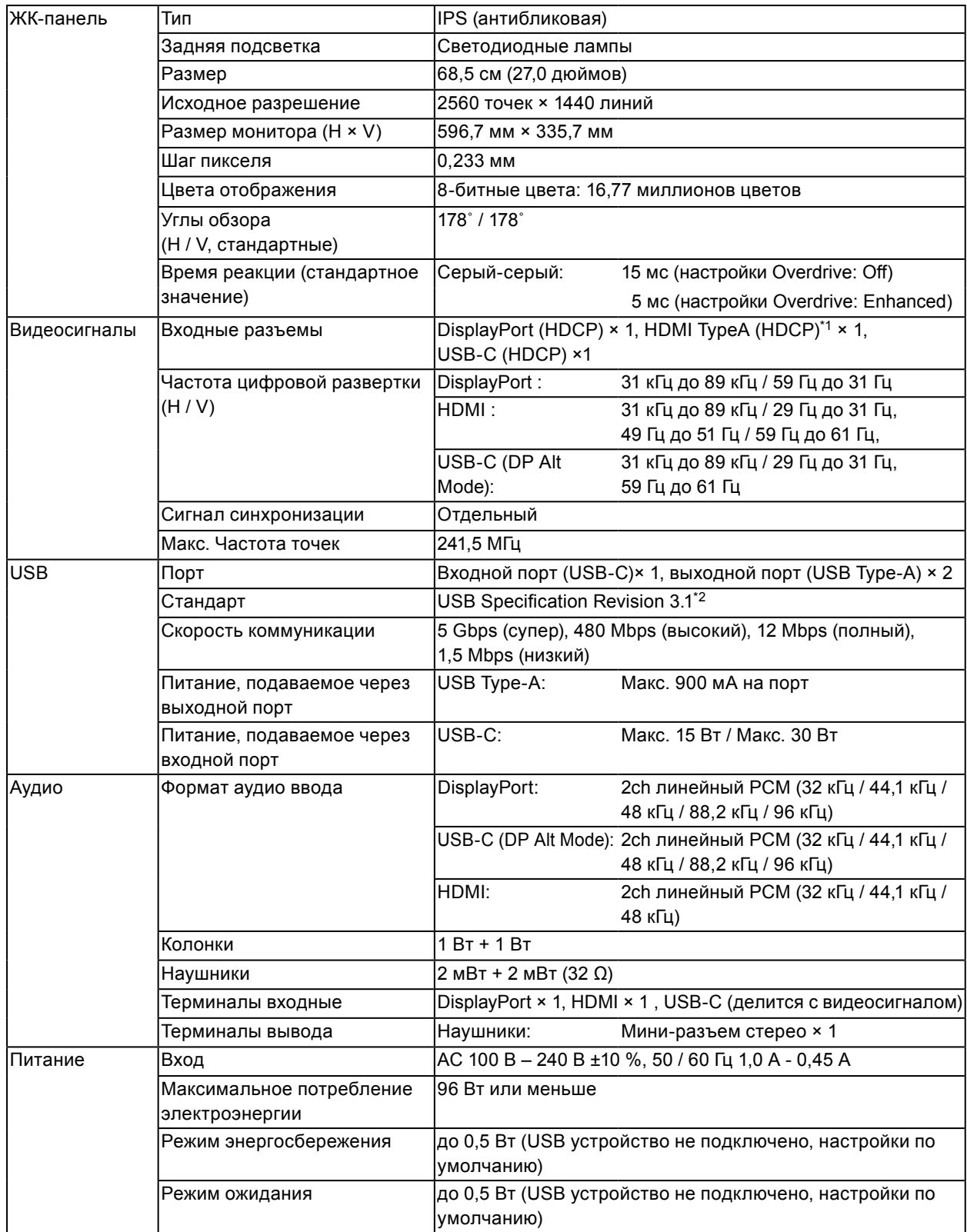

<span id="page-45-0"></span>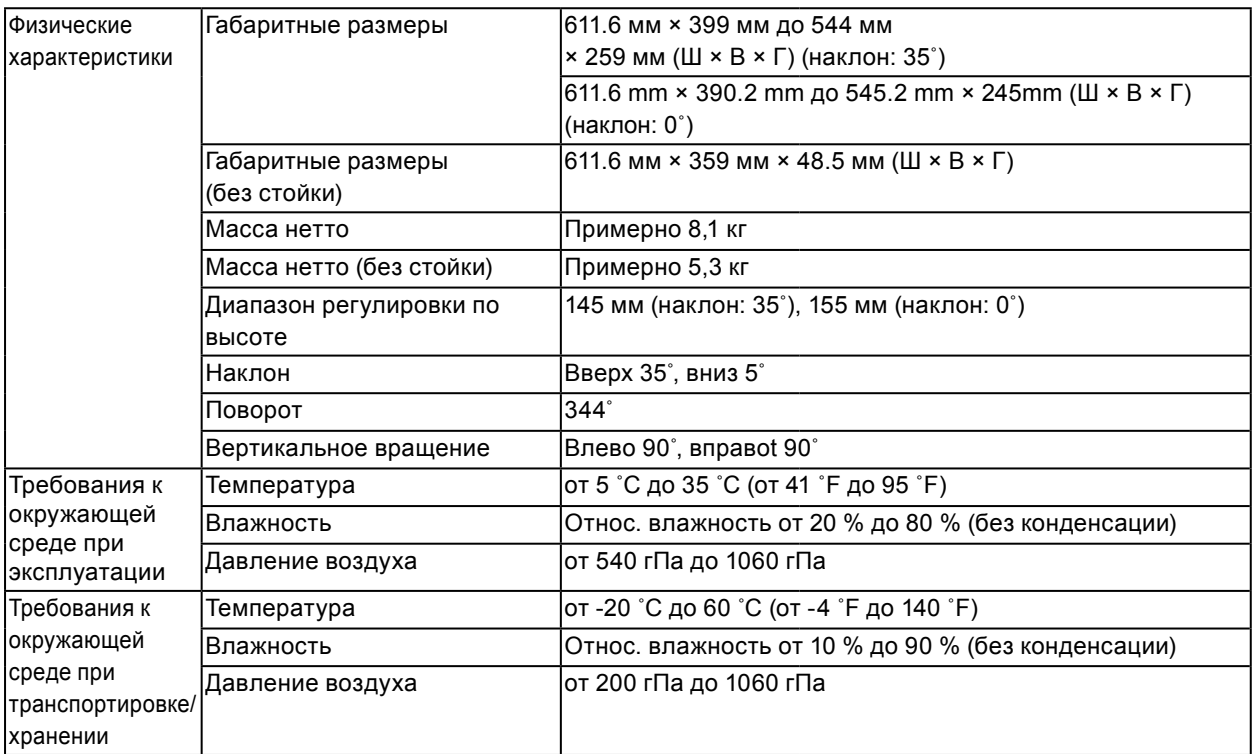

\*1 HDMI CEC (или взаимный контроль) не поддерживается.

\*2 Поддерживается только режим Gen1 5 Гбит/с.

### **●Основные настройки по умолчанию**

![](_page_45_Picture_255.jpeg)

### <span id="page-46-0"></span>**●Принадлежности**

![](_page_46_Picture_36.jpeg)

Для получения более подробной информации по аксессуарам, смоти наш веб-сайт. [www.eizoglobal.com](https://www.eizoglobal.com)

# <span id="page-47-0"></span>**Приложение**

### **Товарный знак**

Термины HDMI и HDMI High-Definition Multimedia Interface, а также логотип HDMI являются товарными знаками или зарегистрированными товарными знаками компании HDMI Licensing, LLC в Соединенных Штатах Америки и других странах.

Логотип DisplayPort Compliance и VESA – зарегистрированные товарные знаки ассоциации Video Electronics Standards Association.

Логотип SuperSpeed USB Trident — зарегистрированный товарный знак USB Implementers Forum, Inc.

Логотипы USB Power Delivery Trident – зарегистрированные товарные знаки USB Implementers Forum, Inc.

。<br>*ss*←[

DICOM – зарегистрированный товарный знак Национальной ассоциации производителей электрооборудования для публикаций ее стандартов, касающихся обмена цифровой медицинской информацией.

Kensington и MicroSaver — зарегистрированные товарные знаки корпорации ACCO Brands. Thunderbolt является зарегистрированным товарным знаком корпорации Intel в США и/или других странах.

Microsoft и Windows являются зарегистрированными товарными знаками корпорации Майкрософт в США и других странах.

Adobe является зарегистрированным товарным знаком компании Adobe Systems Incorporated в США и других странах.

Apple, macOS, Mac OS, OS X, Macintosh и ColorSync являются зарегистрированными товарными знаками Apple Inc.

EIZO, EIZO Logo, ColorEdge, CuratOR, DuraVision, FlexScan, FORIS, RadiCS, RadiForce, RadiNET, Raptor и ScreenManager – зарегистрированные товарные знаки корпорации EIZO в Японии и других странах.

ColorEdge Tablet Controller, ColorNavigator, EcoView NET, EIZO EasyPIX, EIZO Monitor Configurator, EIZO ScreenSlicer, G-Ignition, i•Sound, Quick Color Match, RadiLight, Re/Vue, SafeGuard, Screen Administrator, Screen InStyle, ScreenCleaner и UniColor Pro являются товарными знаками EIZO Corporation.

Все остальные названия компаний, названия продуктов и логотипы являются товарными знаками или зарегистрированными товарными знаками соответствующих компаний.

### **Лицензия**

Используемый для данного изделия растровый шрифт разработан компанией Ricoh Industrial Solutions Inc.

# <span id="page-48-0"></span>**TCO Certified**

Данному изделию присвоена маркировка «Сертифицировано по стандарту TCO». Стандарт TCO — это ведущая группа стандартов независимой сертификации на экологическую устойчивость IT-продукции.

![](_page_48_Picture_2.jpeg)

IT products are associated with a wide range of sustainability risks throughout their life cycle. Human rights violations are common in the factories. Harmful substances are used both in products and their manufacture. Products can often have a short lifespan because of poor ergonomics, low quality and when they are not able to be repaired or upgraded.

**This product is a better choice.** It meets all the criteria in TCO Certified, the world's most comprehensive sustainability certification for IT products. Thank you for making a responsible product choice, that help drive progress towards a more sustainable future!

Criteria in TCO Certified have a life-cycle perspective and balance environmental and social responsibility. Conformity is verified by independent and approved verifiers that specialize in IT products, social responsibility or other sustainability issues. Verification is done both before and after the certificate is issued, covering the entire validity period. The process also includes ensuring that corrective actions are implemented in all cases of factory non-conformities. And last but not least, to make sure that the certification and independent verification is accurate, both T CO Certified and the verifiers are reviewed regularly.

### **Want to know more?**

Read information about TCO Certified, full criteria documents, news and updates at **[tcocertified.](https://tcocertified.com) [com.](https://tcocertified.com)** On the website you'll also find our Product Finder, which presents a complete, searchable listing of certified products.

# <span id="page-49-0"></span>**ОГРАНИЧЕННАЯ ГАРАНТИЯ**

EIZO Corporation (называемая в дальнейшем "**EIZO**") и авторизированные EIZO дистрибуторы (называемые в дальнейшем "**Дистрибуторы**") гарантируют, в соответствии с условиями и пунктами этой ограниченной гарантии (называемой в дальнейшем "**Гарантия**"), первичному покупателю (называемому в дальнейшем "**Первоначальный покупатель**"), который приобрел у EIZO или Дистрибуторов продукт, указанный в этом документе (называемый в дальнейшем "**Продукт**"), что EIZO или Дистрибуторы на свое усмотрение либо бесплатно отремонтируют, либо бесплатно заменят Продукт, если Первоначальный покупатель признает в пределах Гарантийного срока (определенного ниже), что Продукт неисправен или он поврежден процессе нормального использования продукта в соответствии с описанием в инструкции по эксплуатации, прилагаемой к Продукту (называемой в дальнейшем "**Руководство пользователя**").

Гарантийный период ограничен сроком (i) пять (5) лет от даты приобретения Продукта или ограничен сроком (ii) 30 000 часов использования Продукта (называемый в дальнейшем "**Гарантийный период**"). EIZO и Дистрибуторы не несут никакой ответственности и не берут обязательств относительно Продукта по отношению к Первоначальному покупателю или по отношению к любым третьим сторонам, кроме обязательств, оговоренных в этой Гарантии.

Компания EIZO и дистрибьюторы прекращают поставку и хранение любых запчастей продукта (за исключением образцов для разработки) по истечении пяти (5) лет после прекращения выпуска продукта. В случае ремонта монитора EIZO и Дистрибьюторы будут использовать запчасти, которые соответствуют нашим стандартам QC (контроль качества). Если устройство невозможно отремонтировать из-за его состояния или отсутствия нужной детали, то вместо ремонта компания EIZO и ее дистрибьюторы могут предлагать замену неисправного устройства на устройство с аналогичными характеристиками.

Гарантия действительна только в странах или регионах, где расположены Дистрибуторы. Гарантия не ограничивает никакие законные права Первоначального покупателя.

Несмотря на другие условия этой Гарантии EIZO и Дистрибуторы не несут никаких обязательств согласно этой Гарантии в любом из перечисленных ниже случаев:

- (а) Любые дефекты Продукта, вызванные повреждениями при перевозке, модификацией, изменением, неправильным обращением, неправильным использованием, авариями, неправильной установкой, стихийными бедствиями, неправильным уходом и/или неправильным ремонтом третьей стороной, отличной от EIZO или Дистрибуторов;
- (б) Любые несовместимости Продукта из-за технических усовершенствований и/или изменения технических норм;
- (в) Любое повреждение датчика;
- (г) Любые ухудшения работы дисплея, вызванные изнашиванием невосстановимых частей, таких как панель ЖКД и/или подсветка и т.д. (например, изменение в яркости, изменение в равномерности яркости, изменение в цветности, изменение в равномерности цветности, изменение в пикселах, включая выгоревшие пикселы и т.д.);
- (д) Любые дефекты Продукта, вызванные внешним оборудованием;
- (е) Любые дефекты Продукта, при которых оригинальный серийный номер был изменен или удален;
- (ж) Любые естественные ухудшения продукта, в частности, вызванные износом расходных частей, принадлежностей и/или приспособлений (например, кнопок, вращающихся частей, кабелей, Руководства пользователя и т.д.); и
- (з) Любые деформации, изменения цвета и/или коробления внешней поверхности продукта, включая поверхность панели ЖКД.

Чтобы получить техническое обслуживание в рамках Гарантии, Первоначальный покупатель должен доставить Продукт местному Дистрибутору, оплатив перевозку, в его оригинальной упаковке или в другой соответствующей упаковке, обеспечивающей равноценную степень защиты, принимая во внимание риск повреждения и/или утерю при транспортировке. При запросе технического обслуживания в рамках Гарантии Первоначальный покупатель должен предоставить свидетельство покупки продукта и даты покупки.

Гарантийный период для любого замененного и/или отремонтированного продукта в рамках Гарантии истекает в конце завершения срока действия оригинального Гарантийного периода.

EIZO ИЛИ ДИСТРИБУТОРЫ НЕ НЕСУТ ОТВЕТСТВЕННОСТИ ЗА ЛЮБЫЕ ПОВРЕЖДЕНИЯ ИЛИ УТЕРЮ ДАННЫХ ИЛИ ДРУГОЙ ИНФОРМАЦИИ, ХРАНЯЩИХСЯ НА КАКИХ-ЛИБО НОСИТЕЛЯХ ИНФОРМАЦИИ ИЛИ НА ЛЮБЫХ ДРУГИХ ЧАСТЯХ ПРОДУКТА, КОТОРЫЙ ВОЗВРАЩЕН EIZO ИЛИ ДИСТРИБУТОРАМ ДЛЯ РЕМОНТА.

EIZO И ДИСТРИБУТОРЫ НЕ ДАЮТ НИКАКОЙ ДАЛЬНЕЙШЕЙ ГАРАНТИИ, ВЫРАЖЕННОЙ ИЛИ ПОДРАЗУМЕВАЕМОЙ, ОТНОСИТЕЛЬНО ПРОДУКТА И ЕГО КАЧЕСТВА, ТЕХНИЧЕСКИХ ХАРАКТЕРИСТИК, ТОВАРНОСТИ ИЛИ СООТВЕТСТВИЯ ДЛЯ КАКОГО-ЛИБО ОПРЕДЕЛЕННОГО ИСПОЛЬЗОВАНИЯ. НИ ПРИ КАКИХ УСЛОВИЯХ EIZO ИЛИ ДИСТРИБУТОРЫ НЕ НЕСУТ ОТВЕТСТВЕННОСТИ ЗА ЛЮБОЙ СЛУЧАЙНЫЙ, КОСВЕННЫЙ, СПЕЦИАЛЬНЫЙ, ПОБОЧНЫИ ИЛИ ИНОИ УЩЕРБ (ВКЛЮЧАЯ, БЕЗ ОГРАНИЧЕНИИ, УЩЕРБ ИЗ-ЗА НЕПОЛУЧЕННОИ ПРИБЫЛИ, ПРЕРЫВАНИЯ БИЗНЕСА, ПОТЕРИ КОММЕРЧЕСКОЙ ИНФОРМАЦИИ ИЛИ ЛЮБЫЕ ДРУГИЕ ФИНАНСОВЫЕ ПОТЕРИ), ВОЗНИКШИЙ ИЗ-ЗА ИСПОЛЬЗОВАНИЯ ИЛИ НЕВОЗМОЖНОСТИ ИСПОЛЬЗОВАТЬ ПРОДУКТ ИЛИ В ЛЮБОЙ ДРУГОЙ СВЯЗИ С ПРОДУКТОМ, ЛИБО ОСНОВАННЫЙ НА КОНТРАКТНЫХ ОТНОШЕНИЯХ, ГРАЖДАНСКИХ ПРАВОНАРУШЕНИЯХ, НЕБРЕЖНОСТИ, ПРИЧИНЕНИЯ УЩЕРБА ТРЕТЬЕЙ СТОРОНЕ ИЛИ ЧЕМ-ЛИБО ЕЩЕ, ДАЖЕ ЕСЛИ EIZO ИЛИ ДИСТРИБУТОРЫ БЫЛИ УВЕДОМЛЕНЫ О ВОЗМОЖНОСТИ ТАКОГО УЩЕРБА. ЭТО ИСКЛЮЧЕНИЕ ТАКЖЕ ВКЛЮЧАЕТ ЛЮБЫЕ ОБЯЗАТЕЛЬСТВА, КОТОРЫЕ МОГУТ ВОЗНИКНУТЬ В РЕЗУЛЬТАТЕ ТРЕБОВАНИЙ ТРЕТЬЕЙ СТОРОНЫ В ОТНОШЕНИИ ПЕРВОНАЧАЛЬНОГО ПОКУПАТЕЛЯ. СУЩЕСТВОМ ЭТОГО ПОЛОЖЕНИЯ ЯВЛЯЕТСЯ ОГРАНИЧЕНИЕ ПОТЕНЦИАЛЬНОЙ ОТВЕТСТВЕННОСТИ EIZO И ДИСТРИБУТОРОВ, ВОЗНИКАЮЩЕЙ ИЗ-ЗА ЭТОЙ ОГРАНИЧЕННОЙ ГАРАНТИИ И/ИЛИ ПРОДАЖ.

### <span id="page-50-0"></span>**Сведения по утилизации**

### **Recycling Information**

This product, when disposed of, is supposed to be collected and recycled according to your country's legislation to reduce environmental burden. When you dispose of this product, please contact a distributor or an affiliate in your country.

The contact addressees are listed on the EIZO website below. [www.eizoglobal.com](https://www.eizoglobal.com)

For recycling information for customers in Switzerland, please refer to the following website. [www.swico.ch](https://www.swico.ch)

For customers in the United States, a free take-back program for the product and packaging materials is available. Please refer to the following website for details.

[www.eizo.com/warranty/recycling](https://www.eizo.com/warranty/recycling)

### **Informationen zum Thema Recycling**

Dieses Produkt muss gemäß den Vorschriften Ihres Landes zur Entlastung der Umwelt recyclet werden. Wenden Sie sich bei der Entsorgung dieses Produkts an einen Verteiler oder eine Tochtergesellschaft in Ihrem Land. Die Adressen zur Kontaktaufnahme sind auf der unten angegebenen Website von EIZO aufgeführt. [www.eizoglobal.com](https://www.eizoglobal.com)

Kunden in der Schweiz entnehmen Informationen zum Recycling der folgenden Website: [www.swico.ch](https://www.swico.ch)

### **Informations sur le recyclage**

Ce produit doit être jeté aux points de collecte prévus à cet effet et recyclé conformément à la législation de votre pays, afin de réduire l'impact sur l'environnement. Lorsque vous jetez ce produit, veuillez contacter un distributeur ou une société affiliée de votre pays.

Les adresses des distributeurs sont répertoriées sur le site Web EIZO ci-dessous. [www.eizoglobal.com](https://www.eizoglobal.com)

Pour les clients en Suisse, veuillez consulter le site Web suivant afin d'obtenir des informations sur le recyclage. [www.swico.ch](https://www.swico.ch)

### **Información sobre reciclaje**

Este producto debe desecharse y reciclarse según la legislación del país para reducir el impacto medioambiental. Cuando desee deshacerse de este producto, póngase en contacto con un distribuidor o una filial de su país. Encontrará las direcciones de contacto en el sitio web de EIZO que se indica a continuación. [www.eizoglobal.com](https://www.eizoglobal.com)

### **Informazioni sul riciclaggio**

Per lo smaltimento e il riciclaggio del presente prodotto, attenersi alle normative vigenti nel proprio paese per ridurre l'impatto ambientale. Per lo smaltimento, rivolgersi ad un distributore o un affiliato presenti nel proprio paese. Gli indirizzi sono elencati nel sito Web EIZO riportato di seguito. [www.eizoglobal.com](https://www.eizoglobal.com)

Per informazioni sul riciclaggio per i clienti in Svizzera, consultare il sito Web riportato di seguito. [www.swico.ch](https://www.swico.ch)

### **Återvinningsinformation**

När denna produkt kasseras ska den hanteras och återvinnas enligt landets föreskrifter för att reducera miljöpåverkan. När du kasserar produkten ska du kontakta en distributör eller representant i ditt land. Kontaktadresserna listas på EIZO-webbplatsen nedan. [www.eizoglobal.com](https://www.eizoglobal.com)

### **Πληροφορίες ανακύκλωσης**

Το προϊόν αυτό, όταν απορρίπτεται, πρέπει να συλλέγεται και να ανακυκλώνεται σύμφωνα με τη νομοθεσία της χώρας σας έτσι ώστε να μην επιβαρύνει το περιβάλλον. Για να απορρίψετε το προϊόν, επικοινωνήστε με έναν αντιπρόσωπο ή μια θυγατρική εταιρεία στη χώρα σας.

Οι διευθύνσεις επικοινωνίας αναγράφονται στην τοποθεσία web της EIZO παρακάτω. [www.eizoglobal.com](https://www.eizoglobal.com)

#### **Сведения по утилизации**

По истечении срока службы данного продукта его следует принести на сборный пункт и утилизировать в соответствии с действующими предписаниями в вашей стране, чтобы уменьшить вредное воздействие на окружающую среду. Прежде чем выбросить данный продукт, обратитесь к дистрибьютору или в местное представительство компании в вашей стране.

Контактные адреса можно найти на веб-узле EIZO. [www.eizoglobal.com](https://www.eizoglobal.com)

### **Informatie over recycling**

Wanneer u dit product wilt weggooien, moet het uit milieu-overwegingen worden verzameld en gerecycled volgens de betreffende wetgeving van uw land. Wanneer u dit product wilt weggooien, moet u contact opnemen met een distributeur of een partner in uw land.

De contactadressen worden vermeld op de volgende EIZO-website. [www.eizoglobal.com](https://www.eizoglobal.com)

### **Informação sobre reciclagem**

Este produto, quando o deitar fora, deve ser recolhido e reciclado de acordo com a legislação do seu país para reduzir a poluição. Quando deitar fora este produto, contacte um distribuidor ou uma filial no seu país. Os endereços de contacto estão listados no website do EIZO, abaixo. [www.eizoglobal.com](https://www.eizoglobal.com)

### **Oplysninger om genbrug**

Dette produkt forventes ved bortskaffelse at blive indsamlet og genbrugt i overensstemmelse med lovgivningen i dit land for at reducere belastningen af miljøet. Når du bortskaffer denne produkt, skal du kontakte en distributør eller et tilknyttet selskab i dit land.

Adresserne på kontaktpersonerne er angivet på EIZO's websted nedenfor. [www.eizoglobal.com](https://www.eizoglobal.com)

### **Kierrätystä koskevia tietoja**

Tuote tulee hävittää kierrättämällä maan lainsäädännön mukaisesti ympäristön kuormittumisen vähentämiseksi. Kun hävität tuotteen, ota yhteyttä jälleenmyyjään tai tytäryhtiöön maassasi. Yhteystiedot löytyvät EIZOn Internet-sivustolta. [www.eizoglobal.com](https://www.eizoglobal.com)

### **Wykorzystanie surowców wtórnych**

Ten produkt po zużyciu powinien być zbierany i przetwarzany zgodnie z krajowymi przepisami dotyczącymi ochrony środowiska. Wyrzucając ten produkt, należy skontaktować się z lokalnym dystrybutorem lub partnerem. Adresy kontaktowe można znaleźć we wskazanej poniżej witrynie internetowej firmy EIZO. [www.eizoglobal.com](https://www.eizoglobal.com)

### **Informace o recyklaci**

Při likvidaci produktu musí být produkt vyzvednut a recyklován podle zákonů příslušné země, aby nedocházelo k zatěžování životního prostředí. Zbavujete-li se produktu, kontaktujte distributora nebo pobočku ve své zemi. Kontaktní adresy jsou uvedeny na následující webové stránce společnosti EIZO. [www.eizoglobal.com](https://www.eizoglobal.com)

### **Ringlussevõtu alane teave**

Keskkonnakoormuse vähendamiseks tuleks kasutatud tooted kokku koguda ja võtta ringlusse vastavalt teie riigi seadustele. Kui kõrvaldate käesoleva toote, võtke palun ühendust turustaja või filiaaliga oma riigis. Kontaktisikud on toodud EIZO veebilehel järgmisel aadressil: [www.eizoglobal.com](https://www.eizoglobal.com)

### **Újrahasznosítási információ**

Jelen terméket, amikor eldobjuk, az illető ország törvényei alapján kell összegyűjteni és újrahasznosítani, hogy csökkentsük a környezet terhelését. Amikor ezt a terméket eldobja, kérjük lépjen kapcsolatba egy országon belüli forgalmazóval vagy társvállalkozással.

A kapcsolat címei az EIZO alábbi weboldalán találhatók felsorolva: [www.eizoglobal.com](https://www.eizoglobal.com)

### **Podatki o recikliranju**

Ob koncu uporabe odslužen izdelek izročite na zbirno mesto za recikliranje v skladu z okoljevarstveno zakonodajo vaše države. Prosimo, da se pri odstranjevanju izdelka obrnete na lokalnega distributerja ali podružnico. Kontaktni naslovi so objavljeni na spodaj navedenih spletnih straneh EIZO: [www.eizoglobal.com](https://www.eizoglobal.com)

### **Informácie o recyklácii**

Pri likvidácii musí byť tento výrobok recyklovaný v súlade s legislatívou vašej krajiny, aby sa znížilo zaťaženie životného prostredia. Keď sa chcete zbaviť tohto výrobku, kontaktujte prosím distribútora alebo pobočku vo vašej krajine. Zoznam kontaktných adries je uvedený na nasledovnej webovej stránke firmy EIZO: [www.eizoglobal.com](https://www.eizoglobal.com)

### **Pārstrādes informācija**

Utilizējot šo produktu, tā savākšana un pārstrāde veicama atbilstoši jūsu valsts likumdošanas prasībām attiecībā uz slodzes uz vidi samazināšanu. Lai veiktu šī produkta utilizāciju, sazinieties ar izplatītāju vai pārstāvniecību jūsu valstī. Kontaktadreses ir norādītas zemāk minētajā EIZO tīmekļa vietnē. [www.eizoglobal.com](https://www.eizoglobal.com)

### **Informacija apie grąžinamąjį perdirbimą**

Šalinant (išmetant) šiuos gaminius juos reikia surinkti ir perdirbti grąžinamuoju būdu pagal jūsų šalies teisės aktus, siekiant sumažinti aplinkos teršimą. Kai reikia išmesti šį gaminį, kreipkitės į jūsų šalyje veikiančią gaminių pardavimo atstovybę arba jos filialą.

Kontaktiniai adresatai nurodyti EIZO interneto svetainėje. [www.eizoglobal.com](https://www.eizoglobal.com)

### **Информация относно рециклиране**

При изхвърлянето на този продукт се предлага събирането и рециклирането му съобразно законите на вашата страна за да се намали замърсяването на околната среда. Когато искате да се освободите от този продукт, моля свържете се с търговския му представител или със съответните органи отговарящи за това във вашата страна.

Данните за връзка с нас са описани на следния Интернет сайт на EIZO: [www.eizoglobal.com](https://www.eizoglobal.com)

### **Informaţie referitoare la reciclare**

Acest produs, când debarasat, trebuie colectat şi reciclat conform legislaţiei ţării rspective ca să reducem sarcina mediului. Când se debarasează de acest produs, vă rugăm să contactați un distribuitor sau un afiliat al țării respective. Adresele de contact le găsiți pe pagina de web al EIZO: [www.eizoglobal.com](https://www.eizoglobal.com)

### معلومات عن اعادة التدوير

عند التخلص من هذا المنتج، من الضروري تجميعه واعادة تدويره وفقاً للقوانين المتبعة في بلدك لتقليل العبء المسلط على البيئة. عندما تتخلص من هذا المنتج، يرجى الاتصال بموزع أو طرف منتسب إليه في بلدك. عناوين الاتصال مدرجة في موقع ايزو EIZO ادناه على شبكة الانترنت.

[www.eizoglobal.com](https://www.eizoglobal.com)

### **Geri Dönüşüm Bilgisi**

Bu ürünün, atılacağı zaman, ülkenizin çevre kirliliğinin azaltılması konusundaki mevzuatına göre toplanması ve yeniden değerlendirilmesi gerekmektedir. Ürünü atacağınız zaman lütfen ülkenizdeki bir distribütör veya ilgili kuruluşla temasa geçiniz.

İrtibat adresleri aşağıdaki EIZO web sitesinde verilmiştir. [www.eizoglobal.com](https://www.eizoglobal.com)

![](_page_54_Picture_0.jpeg)

03V26241D1 UM-EV2780